# rotork® **Process Controls**

# Серия **CVQ**

**Инструкции по установке и Техническому обслуживанию**

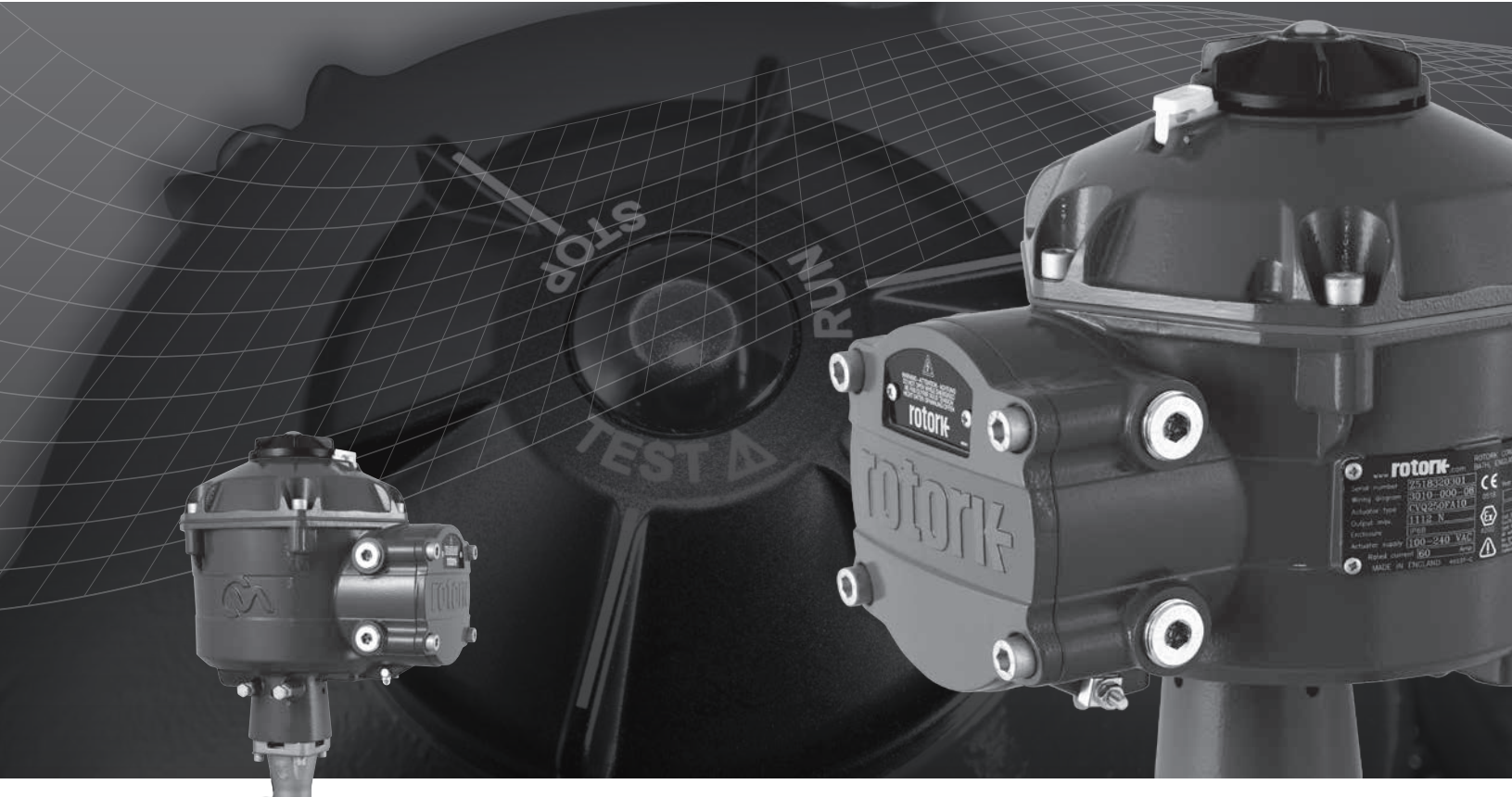

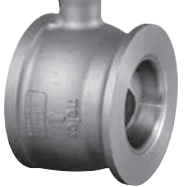

**Четвертьоборотные приводы для трубопроводной арматуры**

**Новый уровень** управления потоками

# **Содержание**

# rotork® **Process Controls**

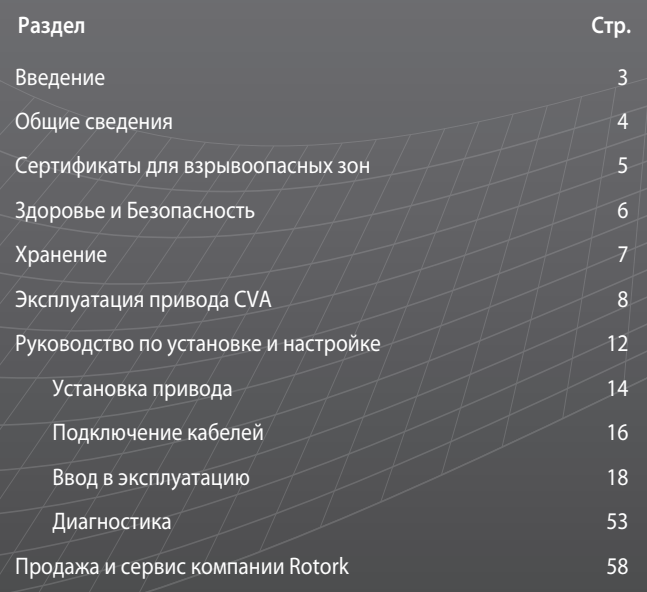

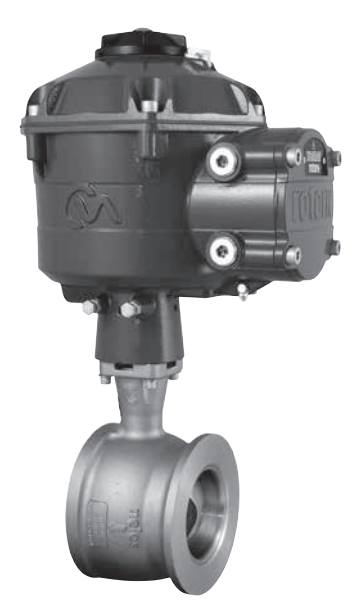

**В ЭТОМ РУКОВОДСТВЕ СОДЕРЖИТСЯ ВАЖНАЯ ИНФОРМАЦИЯ ПО ТЕХНИКЕ БЕЗОПАСНОСТИ. ПЕРЕД НАЧАЛОМ УСТАНОВКИ, ЭКСПЛУАТАЦИИ И ТЕХНИЧЕСКОГО ОБСЛУЖИВАНИЯ ДАННОГО ОБОРУДОВАНИЯ УБЕДИТЕСЬ, ЧТО РУКОВОДСТВО ВНИМАТЕЛЬНО ПРОЧИТАНО И ПОНЯТО.**

 $\bigodot$ 

**rotork Process Controls** 

# **Введение**

В руководстве описываются Четвертьоборотные Приводы Регулирующей Арматуры типа CVQ.

Модели: CVQ 1200 и CVQ 2400 Смотрите в Публикации Rotork PUB042-001-00 полную спецификацию.

Созданный на базе исторически успешных передовых технологий Rotork, CVQ предлагает высокоточный и высокочувствительный способ автоматизации регулирующей арматуры, без сложных и дорогостоящих пневматических сетей. C увеличенным вниманием на издержках производства и эффективностью, возможность точного управления процессом является главной.

С разрешением менее 0,1% и устранением перерегулирования по положению, привод типа Rotork CVA помогает увеличить качество и производственные мощности.

Привод типа CVA автономный, специально спроектированный и изготовлен для непрерывного дистанционного электрического управления регулирующей арматурой.

### **Привод включает:**

- Бесщёточный электродвигатель постоянного тока.
- Редуктор с выходной шестерней с ходом 90°.
- Контроллер двигателя с регулировкой скорости, хода и крутящего момента.
- Электронную логику функций управления и контроля, размещенные во влагонепроницаемом корпусе с двойной герметизацией.
- Сертификацию на соответствие международным и национальным требованиям во взрывоопасных зонах.

Все настройки усилия и положения, а так же конфигурация привода производятся без вскрытия корпуса при помощи устройства с *Bluetooth™*, обычно КПК (не входит в комплект поставки).

Программа Enlight для КПК с *Bluetooth™* доступна к бесплатной загрузке с www.rotork.com.

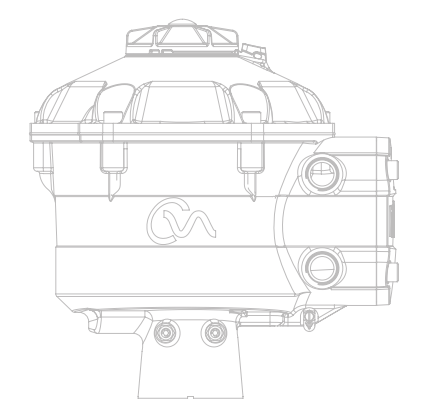

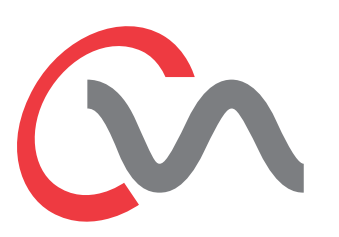

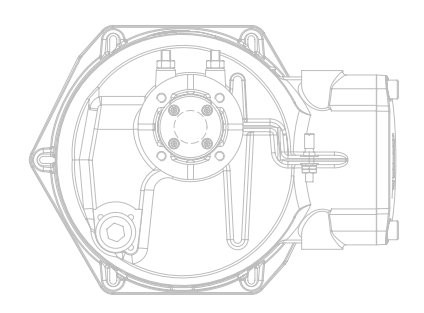

# **Общие сведения**

Это руководство предназначено для компетентного пользователя, чтобы осуществлять установку, эксплуатацию, настройку и проверку Привода Rotork для Регулирующей Арматуры.

Электрическое подключение, техническое обслуживание и эксплуатация этих приводов должны проводиться в соответствии с национальным законодательством и Законодательными Положениями по безопасной эксплуатации данного оборудования, применяемого к установке на определенном объекте.

*Для Великобритании:* Должны применяться Electricity at Work Regulations (Правила работы с электричеством на рабочем месте) 1989 и указания в соответствующем издании 'IEE Wiring Regulations' (Правила подключения электропроводки). Кроме того, пользователь должен быть в полной мере осведомлен о своих обязанностях согласно Health and Safety at Work Act (Закон об охране здоровья и безопасности на рабочем месте) 1974.

*Для США:* Применяется NFPA70, National Electrical Code® (Национальный электротехнический кодекс).

Механическая установка должна быть проведена, как указано в данном руководстве, а также в соответствии с любыми соответствующими национальными стандартными правилами. Если на табличке привода указывается, что он подходит для использования в потенциально взрывоопасной атмосфере (в опасных зонах), то привод предназначен для использования в зоне 1 и зоне 2 (или Разделе 1 и Разделе 2) классификации опасных зон, как это определено в маркировке таблички привода.

Любое оборудование, подключенное к приводу должно быть эквивалентным (или лучше) по сертификации опасных зон. Установка, обслуживание и использование привода, установленного в опасной зоне, должны проводиться компетентным лицом и в соответствии со всеми соответствующими правилами, сертифицированными для конкретных опасных зон.

Любая проверка или ремонт взрывозащищенного привода не должна осуществляться, пока они не утверждены по соответствующему национальному законодательству и нормативным положениям, касающихся конкретных опасных зон.

Для замены должны использоваться только утвержденные компанией Rotork части привода. Ни в коем случае не должны осуществляться любые модификации или изменения на приводе, так как это может привести к аннулированию условий, при которых он был сертифицирован.

Доступ к электрическим проводникам, находящимся под напряжением, запрещен во взрывоопасных зонах, кроме тех случаев, когда это делается по специальному разрешению на работы, иначе все электропитание должно быть отключено и привод перемещен в невзрывоопасную область для ремонта или обследования.

Выполнять установку, техобслуживание и ремонт приводов Rotork следует допускать только те лица, которые компетентны в силу своего обучения или опыта работы. Выполняемая работа должна осуществляться в соответствии с инструкциями, которые находятся в этом руководстве. Пользователь и лица, работающие на этом оборудовании, должны быть ознакомлены со своими обязанностями согласно любым нормативным положениям, касающимся здоровья и техники безопасности на рабочем месте.

#### **Материалы корпуса**

Корпуса Приводов Регулирующей Арматуры изготовлены из алюминиевого сплава с крепежом из нержавеющей стали и с окном из поликарбоната. Местный Переключатель и Переключатель ручной коррекции (если установлен) изготовлены из поликарбонат / полибутилентерефталат пластиковой смеси. Существует потенциальная опасность накопления электростатического заряда, связанная с этими деталями, и поэтому для их очистки необходимо использовать увлажнённую ткань.

Пользователь должен убедиться в том, что условия рабочей окружающей среды и какие-либо материалы, окружающие привод, не могут привести к снижению безопасного использования или защиты, обеспечиваемой приводом.

При необходимости пользователь должен обеспечить защиту привода от рабочей окружающей среды. Дополнительную информацию и инструкции по безопасному использованию Приводов Регулирующей Арматуры Rotork можно получить по запросу.

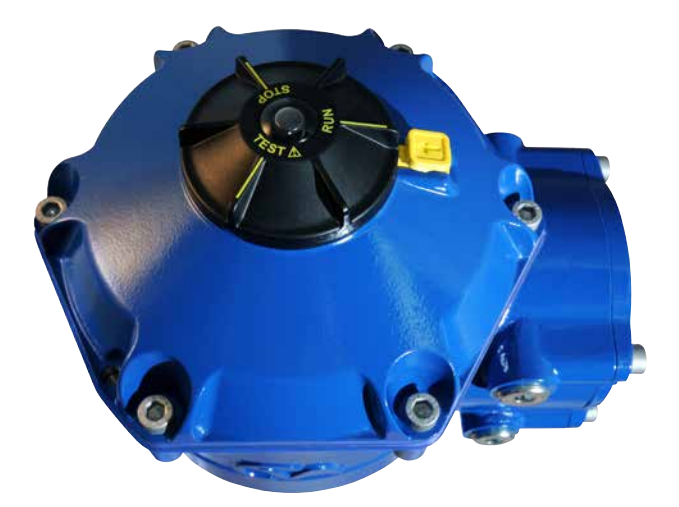

4

**Process Controls** 

# **Сертификаты для Взрывоопасных зон**

### **Сведения о сертификации конкретного привода смотрите на шильдике.**

CVQ изготовлен в соответствии с: -

### **Европейская - Взрывоопасная Зона ATEX (94/9/EC) II 2 c T4 GD**

**Ex d IIB T4 Gb, Ex t IIIC T120°C Db** EN60079-0, EN60079-1, EN13463-1, EN13463-5 и EN61241-1 Диапазон Температур Окружающей Среды: от -20 до +60 °C (от -4 до +140 °F) \*Опция от -40 до +60 °C (от -40 до +140 °F)

**Ex d IIC T4 Gb, Ex t IIIC T120°C Db** EN60079-0, EN60079-1, EN13463-1,

EN13463-5 и EN61241-1 Диапазон Температур Окружающей Среды: от-20 до +60 °C (от -4 до +140 °F) \*Опция от -40 до +60 °C (от -40 до +140 °F)

# **Ex de IIB T4 Gb, Ex t IIIC T120°C Db**

EN60079-0, EN60079-1, EN60079-7, EN13463-1, EN13463-5 и EN61241-1 Диапазон Температур Окружающей Среды: от-20 до +60 °C (от -4 до +140 °F) \*Опция от -40 до +60 °C (от -40 до +140 °F)

# **Ex de IIC T4 Gb, Ex t IIIC T120°C Db**

EN60079-0, EN60079-1 и EN60079-7, EN13643-1, EN13463-5 и EN61241-1 Диапазон Температур Окружающей Среды: от-20 до +60 °C (от -4 до +140 °F) \*Опция от -40 до +60 °C (от -40 до +140 °F)

# **Канада - Взрывоопасная Зона**

**Взрывобезопасность по CSA, Класс I, Раздел 1, Группы C и D, T4** Температура от -20 до +60 °C (от -4 до +140 °F) \*Опция от -40 до +60 °C (от -40 до +140 °F)

**Взрывобезопасность по CSA, Класс I, Раздел 1, Группы B, C и D, T4** Температура -20 до +60 °C (от -4 до +140 °F) \*Опция от -40 до +60 °C (-от 40 до +140 °F)

**Взрыво-пылезащищенность по CSA, Класс II, Раздел 1, Группы E, F и G, T4** Температура от -20 до +60 °C (от -4 до +140 °F) \*Опция от -40 до +60 °C (-от 40 до +140 °F)

#### **Международная - Взрывоопасная Зона IECEx**

**Ex d IIB T4 Gb, Ex t IIIC T120°C Db** IEC60079-0, IEC60079-1 и IEC61241-1 Диапазон Температур Окружающей Среды: от -20 до +60 °C (от -4 до +140 °F) \*Опция от -40 до +60 °C (от -40 до +140 °F)

# **Ex d IIC T4 Gb, Ex t IIIC T120°C Db**

IEC60079-0, IEC60079-1 и IEC61241-1 Диапазон Температур Окружающей Среды: от -20 до +60 °C (от -4 до +140 °F) \*Опция от -40 до +60 °C (от -40 до +140 °F)

### **Ex de IIB T4 Gb, Ex t IIIC T120°C Db**

IEC60079-0, IEC60079-1, IEC60079-7 и IEC61241-1 Диапазон Температур Окружающей Среды: от -20 до +60 °C (от -4 до +140 °F) \*Опция от -40 до +60 °C (от -40 до +140 °F)

#### **Ex de IIC T4 Gb, Ex t IIIC T120°C Db**

IEC60079-0, IEC60079-1, IEC60079-7 и IEC61241-1 Диапазон Температур Окружающей Среды: от -20 до +60 °C (от -4 до +140 °F) \*Опция от -40 до +60 °C (от -40 до +140 °F)

#### **США - Взрывоопасная Зона**

**Взрывобезопасность по FM, Класс I, Раздел 1, Группы C и D, T4** Диапазон Температур Окружающей Среды: от -20 до +60 °C (от -4 до +140 °F) \*Опция от -40 до +60 °C (от -40 до +140 °F)

# **Взрывобезопасность по FM, Класс I, Раздел 1, Группы B, C и D, T4** Диапазон Температур Окружающей Среды: от -20 до +60 °C (от -4 до +140 °F)

\*Опция от -40 до +60 °C (от -40 до +140 °F)

### **Взрыво-пылезащищенность по FM, Класс II, Раздел 1, Группы E, F и G, T4** Диапазон Температур Окружающей Среды:

от -20 до +60 °C (от -4 до +140 °F) \*Опция от -40 до +60 °C (от -40 до +140 °F)

#### **Специальные условия для безопасного использования (приводы, сертифицированные по ATEX и IECEx)**

1. Критические размеры взрывозащитных зазоров следующие:

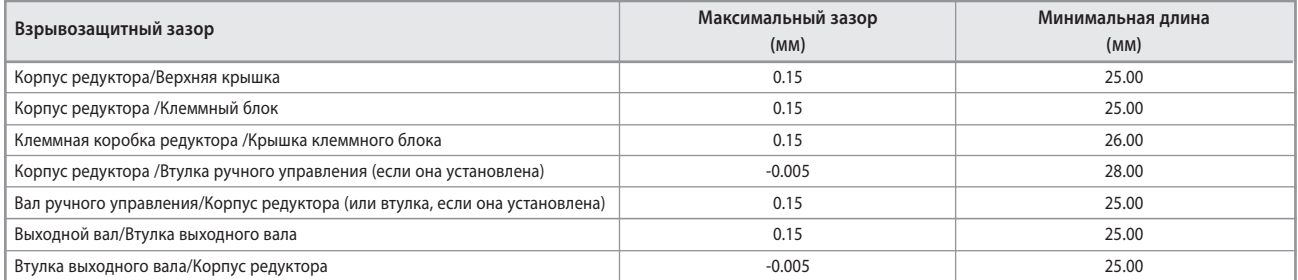

Примечание: Знак минус обозначает посадку с натягом.

2. Существует потенциальная опасность накопления электростатического заряда, связанная с Местным Переключателем и Модулем ручного управления. Поэтому для их очистки обязательно необходимо использовать увлажнённую ткань.

# **Здоровье и безопасность**

# **ВНИМАНИЕ**

Перед установкой привода, убедитесь, что он подходит для предполагаемого применения. Если вы не уверены в пригодности этого оборудования для установки, проконсультируйтесь с Rotork до установки.

# **ВНИМАНИЕ: ОПАСНОСТЬ ПОРАЖЕНИЯ ЭЛЕКТРИЧЕСКИМ ТОКОМ**

Установка и обслуживание должны выполняться только квалифицированным персоналом.

# **ВНИМАНИЕ: ЭЛЕКТРОСТАТИЧЕСКИЙ РАЗРЯД**

Это оборудование содержит статически чувствительные устройства. Для защиты внутренних компонентов никогда не прикасайтесь к печатным платам без соблюдения электростатических (ESD) процедур контроля.

# **ВНИМАНИЕ: МАТЕРИАЛЫ КОРПУСА**

Корпуса привода CVA изготовлены из сплава алюминия с крепежом из нержавеющей стали. Пользователь должен убедиться, что рабочая окружающая среда и любые материалы вокруг привода не могут привести к потере безопасности использования или защиты приводом.

При необходимости пользователь должен обеспечить надлежащую защиту привода от рабочей окружающей среды.

# **ВНИМАНИЕ: УПРАВЛЕНИЕ ВРУЧНУЮ**

**При поставке привода с необязательным ручным штурвалом, ни при каких обстоятельствах нельзя применять любые дополнительные устройства рычага, такие как колесный ключ или гаечный ключ к ручному штурвалу для развития большей силы при закрытии или открытии арматуры. Это может привести к повреждению арматуры и/или привода, а также может привести к тому, что арматура застрянет в положении в седле или вне седла.**

# **ВНИМАНИЕ: БАТАРЕЯ РЕЗЕРВНОГО ПИТАНИЯ**

**Если привод поставляется с Батареей Резервного Питания, то имейте в виду, что выходной вал привода может двигаться после отключения основного питания.**

**Чтобы избежать нежелательных перемещений от электричества переведите переключатель в положение 'STOP'. Привод CVA и, в частности, батарея питания содержат не обслуживаемые пользователем компоненты, и верхняя крышка может быть снята только квалифицированным персоналом.**

# **ВНИМАНИЕ**

**Только для приводов, оснащенных отказоустойчивой батареей резервного питания.**

**Блок батареи резервного питания, установленный внутри корпуса редуктора, содержит ячейки с ультраконденсаторами. Не пытайтесь снять привод с креплений арматуры или верхнюю крышку, пока горит светодиодный индикатор привода HMI.**

**После снятия источника питания ультраконденсаторам для разрядки может потребоваться до 30 минут, и все это время будет гореть светодиодный индикатор.**

**Во время нормальной установки и ввода в эксплуатацию не требуется снятия верхней крышки.**

**Ультраконденсаторы содержат ядовитые/раздражающие вещества. Если по какой-либо причине необходимо снять верхнюю крышку, перед снятием верхней крышки убедитесь, что ультраконденсаторы полностью разряжены и площадка имеет достаточную вентиляцию, которая дает возможность рассеяться любым испарениям до проникновения в корпус.**

**Используя соответствующую защиту для рук/глаз, перед работой с ячейками, содержащими ультраконденсаторы, произведите их осмотр на наличие признаков утечки жидкости или геля.**

**При работе с конденсаторами предусмотрите достаточную вентиляцию, защитите руки и глаза от контакта, используя бутиловые или неопреновые перчатки и защитные очки. После работы с поврежденными ячейками вымойте руки.**

**Утилизуйте модуль отказоустойчивой батареи резервного питания в соответствии с федеральными, государственными и местными нормами.**

**Данные о материалах в компании Rotork доступны по запросу.**

# **Хранение**

### **Приёмка / Осмотр**

Внимательно осмотрите привод на предмет повреждений при транспортировке. Повреждения транспортной упаковки, как правило, являются достаточным признаком небрежного обращения. Сообщите обо всех повреждениях немедленно в транспортную компанию и местному поставщику CVA.

Распакуйте изделие и пакет с документацией, сохранив транспортную упаковку и упаковочный материал, на случай, если потребуется возврат. Убедитесь, что пункты упаковочного листа или отгрузочной накладной соответствуют Вашей собственной документации.

# **Хранение**

Если ваш привод не может быть установлен сразу, храните его в сухом месте, пока вы не будете готовы для подключения входных кабелей.

Если привод должен быть установлен, но нет возможности подключить кабель, рекомендуется заменить пластиковые транспортные кабельные заглушки герметизированными, с помощью PTFE, металлическими заглушками.

Конструкция Двойной герметизации привода Rotork полностью защищает внутренние электрические компоненты, если она не нарушена. Нет необходимости в открытии крышек электрического блока для наладки привода CVQ.

Компания Rotork не несет ответственности за повреждения, возникшие вследствие снятия крышек. Каждый привод Rotork прошёл полное испытание до отправки с завода, чтобы обеспечить многолетнюю бесперебойную работу, при условии правильной установки, наладки и герметизации.

# **Идентификационная Табличка**

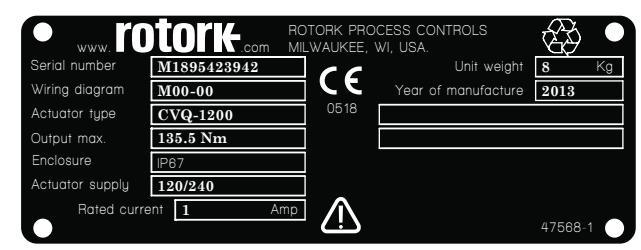

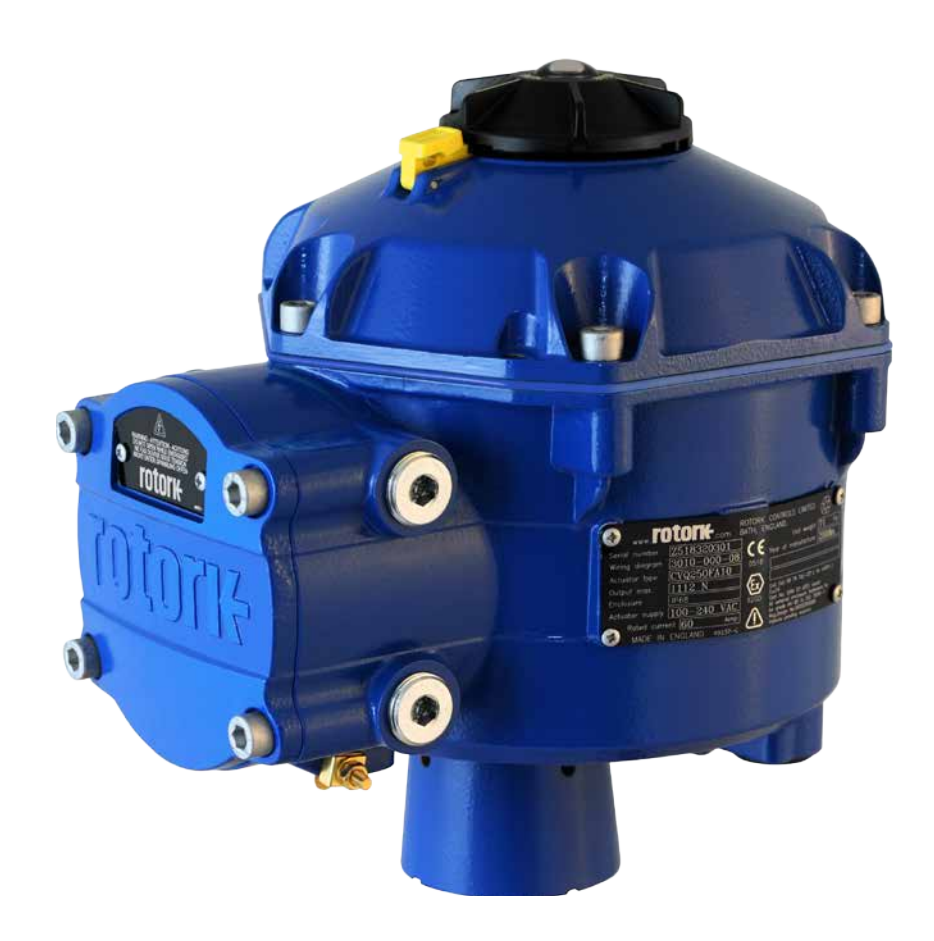

При установке и эксплуатации оборудования Rotork следуйте следующим инструкциям, соблюдая правила Техники Безопасности вашего предприятия.

- Перед установкой, эксплуатацией и сервисом данного оборудования прочтите и сохраните все инструкции.
- Если непонятна какая-либо инструкция, свяжитесь с Rotork за разъяснениями.
- Следуйте всем предупреждениям, предостережениям и инструкциям, нанесенным и поставляемым с оборудованием.
- Обучите сотрудников грамотной установке, эксплуатации и обслуживанию оборудования.

**Установите оборудование, как указано в инструкции Rotork по установке в соответствии с местными и национальными правилами безопасной установки и эксплуатации. Все устройства подключайте только к надлежащим источникам питания.**

- Для обеспечения максимальной эффективности оборудования, используйте только квалифицированный персонал для установки, эксплуатации, обновления и обслуживания.
- Когда требуется замена частей, убедитесь в том, что аттестованный специалист использует только запасные части, утвержденные компанией Rotork.
- Неправильная замена приведет к аннулированию сертификации по взрывобезопасности, и может привести к возгоранию, поражению электрическим током, другим опасностям или неправильной эксплуатации.
- Держите защитные крышки изделия на месте (кроме случаев установки или технического обслуживания квалифицированным инженером), чтобы избежать поражения электрическим током, травм персонала или повреждения оборудования.
- Неправильное обращение с приводом может привести к ущербу или к повреждению устройства или расположенного вблизи оборудования.

# **ВНИМАНИЕ: УПРАВЛЕНИЕ ВРУЧНУЮ**

**При поставке привода с необязательным механизмом ручного привода, ни при каких обстоятельствах нельзя применять любые дополнительные устройства рычага, такие как колесный ключ или гаечный ключ к ручному штурвалу для развития большей силы при закрытии или открытии арматуры. Это может привести к повреждению арматуры и/или привода, а также может привести к тому, что арматура застрянет в положении в седле или вне седла**.

**Переведите Переключатель в положение STOP до начала работы приводом вручную.**

**ПРИМЕЧАНИЕ: МОДУЛЬ РУЧНОГО УПРАВЛЕНИЯ ИМЕЕТ СИСТЕМУ СО СКОЛЬЗЯЩЕЙ МУФТОЙ.**

**РАБОЧИЙ ПЕРЕКЛЮЧАТЕЛЬ БУДЕТ ПРОСКАЛЬЗЫВАТЬ, КОГДА ПРЕВЫШЕН МАКСИМАЛЬНЫЙ ВХОДНОЙ КРУТЯЩИЙ МОМЕНТ.**

Найдите механизм ручного управления в основании редуктора привода. Корпус вращается на подпружиненном стержне.

**Переместите механизм на 90 градусов от корпуса привода и удерживайте его на месте. Вращайте ручной штурвал для перемещения вала выходного привода в нужное положение.**

Отпустите механизм для выхода из ручного управления.

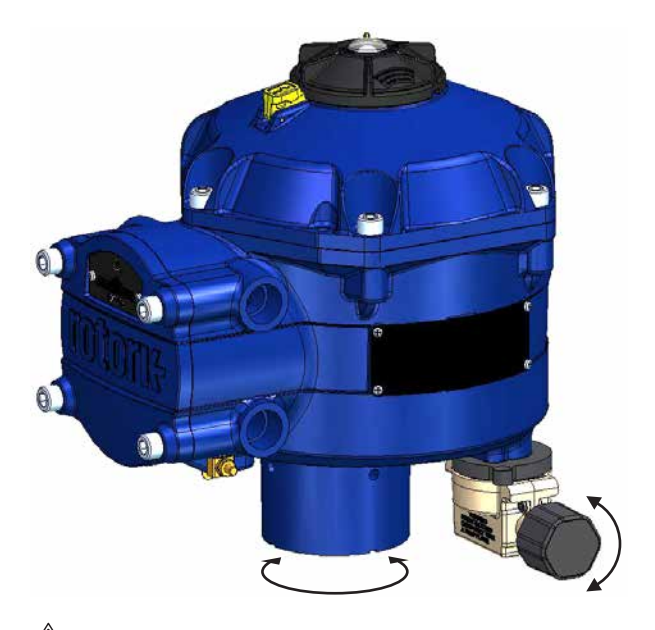

# **ВНИМАНИЕ: РАБОТА ОТ ЭЛЕКТРИЧЕСТВА**

Проверьте, что напряжение подаваемого питания соответствует значению, указанному на табличке привода.

Не включайте питание, пока не проверите правильность подключения привода.

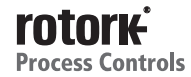

8

### **Местное Управление**

Привод поставляется с 3-х позиционным местным переключателем, расположенным на верхней крышке. Переключатель имеет фиксатор, чтобы зафиксировать положение висячим замком. В центре переключателя расположен трех режимный светодиод LED. Смотрите Таблицу 1 для полной информации о светодиодной индикации.

Индикатор LED имеет 3 цвета состояния: КРАСНЫЙ, ЗЕЛЁНЫЙ или СИНИЙ.

Индикатор LED может 'ГОРЕТЬ' или МИГАТЬ в зависимости состояния привода.

# **Stop (Стоп)**

При положении переключателя в 'STOP' никакое электрическое управление невозможно.

### **Run (Работа)**

При положении переключателя в 'RUN' привод будет реагировать на команды дистанционного управления. Во время управления с помощью КПК привод не может управляться дистанционно.

**Замечание: При выборе STOP или RUN переключатель может вращаться между двумя положениями без нажатия фиксатора. Также можно зафиксировать переключатель только в положениях 'RUN' или 'STOP'.**

# **Test (Проверка)**

При положении переключателя в 'TEST' запустится программа автоматического тестирования, если включена данная функция.

Это быстрый метод тестирования возможности привода управлять своим выходом независимо от внешней системы управления. Привод будет выполнять серию шаговых и циклических процедур с центром вокруг последнего запрошенного положения. Не больше +/- 4% от последнего заданного положения.

Испытание измерит следующие параметры:

- Запаздывание
- Время Отклика на Шаг.
- Время установки
- Среднее Усилие/Момент на каждом направлении движения
- Полная Скорость Хода
- Трение в Арматуре

Индикатор LED на переключателе будет быстро мигать в течение 10 секунд.

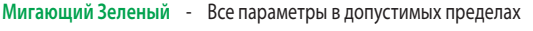

**Мигающий Красный** - Один или несколько параметров вне

допустимых пределов

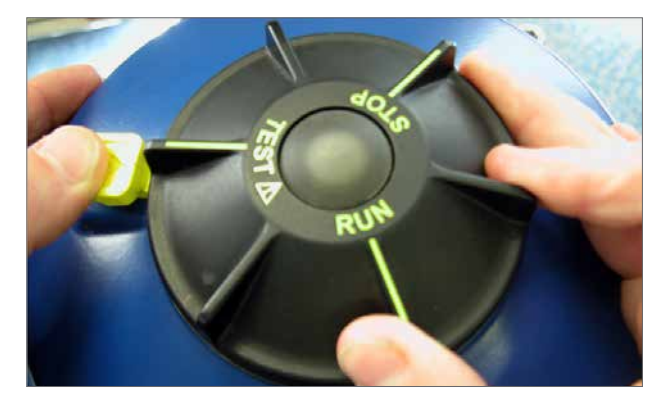

*Рис. 9.1*

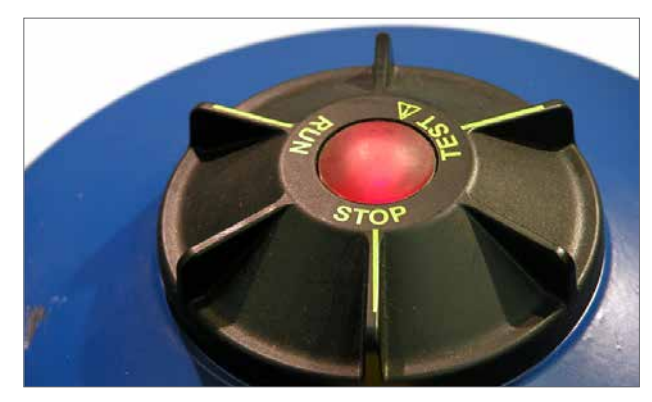

*Рис. 9.2*

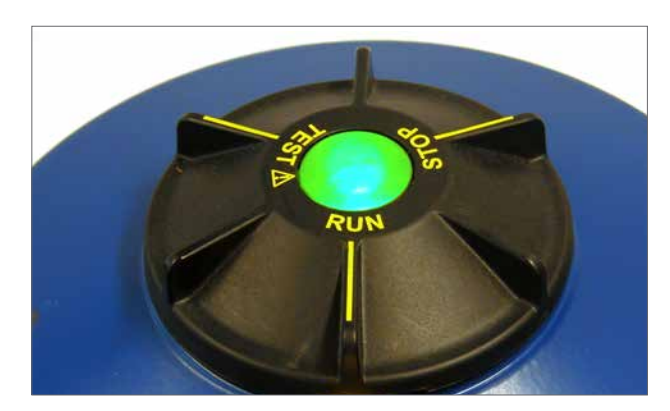

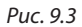

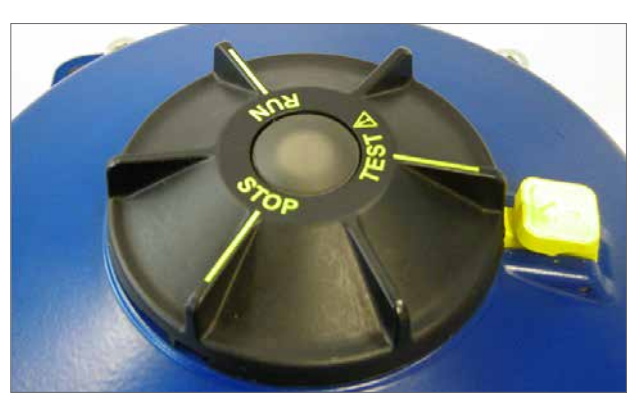

*Рис. 9.4*

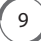

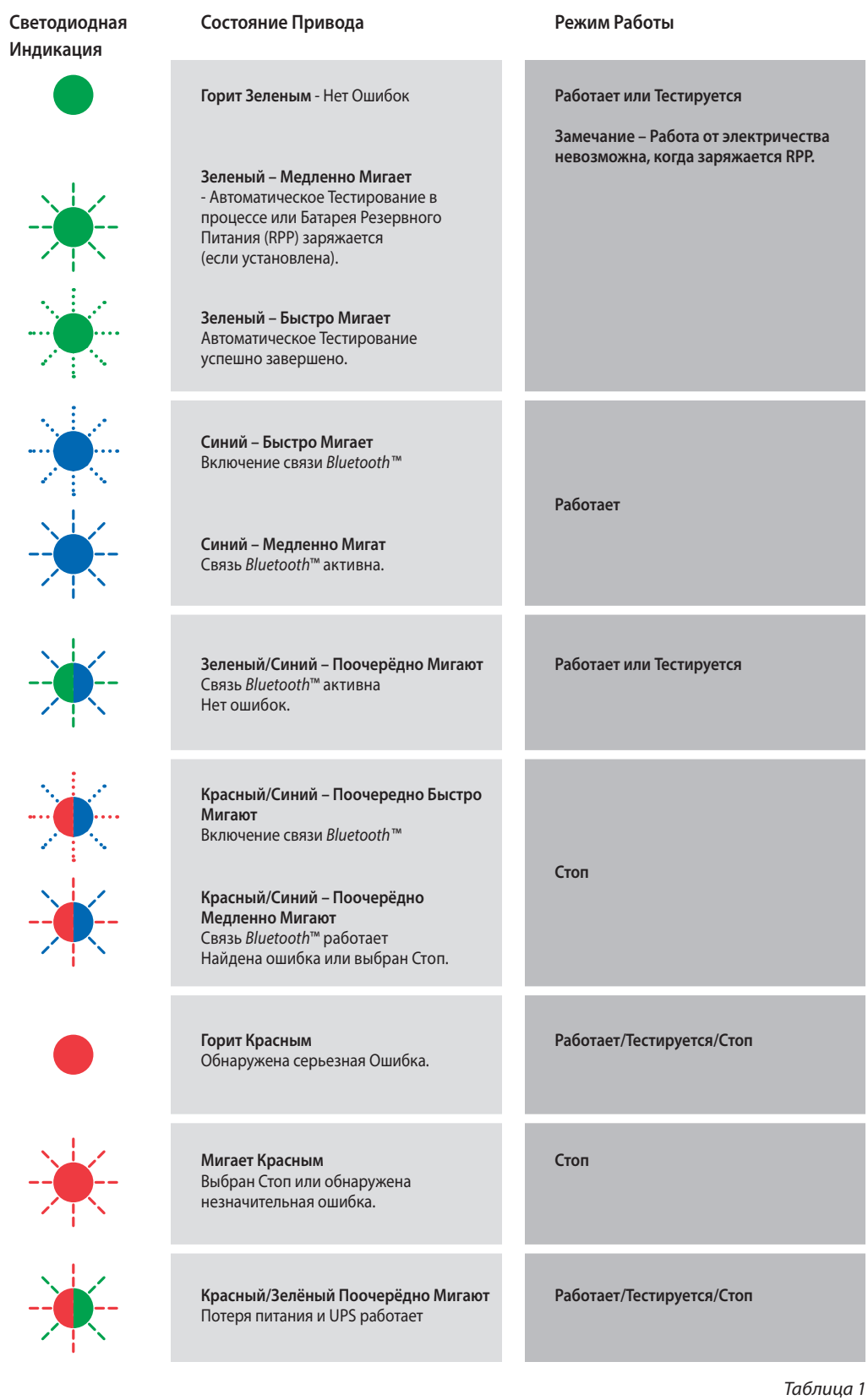

**Замечание:** Медленное Мигание = 0,5 Гц Быстрое Мигание = 1,0 Гц

 $\bigodot$ 

**rotork**<br>Process Controls

# **БАТАРЕЯ РЕЗЕРВНОГО ПИТАНИЯ - (ПО ЗАКАЗУ)**

Привод может быть оборудован дополнительной 'Батареей Резервного Питания' состоящей из Супер Конденсатора, позволяющей приводу перемещаться в безопасное положение при потере основного питания.

При включении питания супер конденсатор требует зарядки, при этом работа от электричества отключена. Зарядка может занять две минуты.

**ЗАМЕЧАНИЕ: Работа от электричества отключена, и светодиодный индикатор LED будет мигать во время зарядки.**

**При потере основного питания привод будет отрабатывать функцию безопасного позиционирования. Индикатор будет гореть, пока не будет израсходован заряд конденсатора.**

# **<u>ЛА</u> ВНИМАНИЕ**

**Если привод поставляется с Батареей Резервного Питания, то имейте в виду, что выходной вал привода может двигаться после отключения основного питания.** 

**Чтобы избежать нежелательных перемещений от электричества переведите переключатель в положение 'STOP'.**

**После отключения основного питания привода подождите, пока не погаснет светодиодный индикатор на верхней крышке, чтобы бы снять привод с арматуры. Никогда не пытайтесь снять привод или регулировать соединение выходного вала привода со штоком арматуры, пока горит индикатор на верхней крышке.**

**Привод CVA и, в частности, батарея питания содержат не обслуживаемые пользователем компоненты, и верхняя крышка может быть снята только квалифицированным персоналом.**

**НЕ СНИМАЙТЕ КРЫШКУ ДЛЯ ДОСТУПА К ЭЛЕКТРИЧЕСКИМ КОМПОНЕНТАМ, ПОКА ГОРИТ СВЕТОДИОДНЫЙ ИНДИКАТОР, РАСПОЛОЖЕННЫЙ НА МЕСТНОМ ПЕРЕКЛЮЧАТЕЛЕ.**

![](_page_10_Picture_12.jpeg)

![](_page_10_Picture_14.jpeg)

## **Ввод в Эксплуатацию**

безопасный и быстрый ввод в эксплуатацию без вскрытия корпуса, используя КПК с *Bluetooth*. Настройки пределов привода можно произвести, используя функцию автоматической настройки.

### **Необходимые Инструменты и Оборудование**

Ручной КПК с функцией *BluetoothTM* или Смартфон (разрешение экрана минимум 240 x 320) с работающей операционной системой Windows<sup>™</sup> Mobile.

**Замечание: Местное управление возможно только с КПК и Смартфона. Возможен и вариант, когда при установленной дополнительной карте HART может использоваться коммуникатор Hart.**

# **Программное обеспечение**

**Программное обеспечение Rotork Enlight CVA должно быть установлено на КПК или Смартфоне до проведения процедур по вводу в эксплуатацию.** 

**Программное обеспечение можно бесплатно загрузить с webсайта Rotork на www.rotork.com.**

# **ВНИМАНИЕ**

**Важно проводить процедуры настройки на арматуре, не включенной в рабочие условия процесса, так как потребуется полное перемещение арматуры.**

**Если привод оборудован блоком отказоустойчивого конденсатора, то устройство может перемещать арматуру при отключении основного питания!**

**Чтобы предотвратить это явление, необходимо перенастроить отказоустойчивое действие, см. стр. 38.**

# **ВАЖНО**

12

# **Важно чтобы привод был правильно установлен на арматуру!**

Смотрите публикацию Rotork PUB042-001-00 для уточнения деталей.

Высота кронштейна или стойки и высота установочной плиты относительно верхней части штока арматуры важны для обеспечения движения арматуры на полный ход. Смотрите публикацию Rotork PUB042-001-00 для уточнения деталей.

Установка и настройка включает следующие процедуры:

- 1. Убедитесь, что арматура закрыта и безопасна (автономный режим).
- 2. Выходной вал привода втягивается. (может потребоваться подать питание).
- 3. Установите и выровняйте привод на арматуре.
- 4. Используйте КПК для установки конечных положений.
- 5. Используйте КПК дня настройки параметров управления и индикации.

![](_page_11_Picture_23.jpeg)

![](_page_11_Picture_24.jpeg)

![](_page_12_Figure_1.jpeg)

# **Установка Привода**

# **Подготовить втулку арматуры**

Снимите четыре винта, удерживая необработанную втулку арматуры.

Обработайте втулку арматуры, чтобы она подходила для штока арматуры. Убедитесь, что для обработанного положения можно задать правильную ориентацию привода относительно фланца арматуры и правильное направление для закрытия арматуры.

![](_page_13_Picture_5.jpeg)

*Рис. 14.1*

![](_page_13_Picture_7.jpeg)

*Рис. 14.2*

![](_page_13_Picture_9.jpeg)

*Рис. 14.3*

![](_page_13_Picture_11.jpeg)

![](_page_13_Figure_12.jpeg)

![](_page_13_Picture_13.jpeg)

![](_page_13_Figure_14.jpeg)

![](_page_13_Picture_15.jpeg)

### **Установка втулки арматуры**

арматуры и его ориентации.

помощи поставленных винтов.

привода.

стрелке'.

Замечание: Втулка арматуры может быть установлена в четырех возможных положениях, отстоящих на 90 градусов.

Перед сборкой проверьте втулку арматуры на соответствие штоку

Пока снята втулка арматуры можно заметить положение выходного вала

На Рис. 14.4 показано углубление положения выходного вала привода (обведенное кружком) в положении 'Clockwise Closed/Закрыто по часовой

Установите втулку арматуры в сборку центральной колонны, убедившись, что ориентация штока, положение привода и направление работы являются правильными для работы арматуры. Закрепите втулку арматуры при

![](_page_13_Picture_19.jpeg)

# **Крепление привода на арматуру**

Перед установкой привода на арматуру убедитесь, что привод и арматура находятся в одном и том же положении. Удостовериться в положении привода можно либо при помощи ручного штурвала, если он установлен, либо путем подачи электропитания и использования КПК.

Необходимо обеспечить подходящий монтажный фланец, соответствующий стандарту ISO 5211 или стандарту США MSS SP-101 и зависящий от поставленного привода, для установки устройства на монтажную сборку в верхней части арматуры.

Крепления привода к монтажному фланцу должны соответствовать Спецификации по Материалам ISO класс 8.8. Delta GZ с покрытием Марка A4, рекомендуется крепеж из нержавеющей стали.

Установите привод на монтажный фланец арматуры.

Может потребоваться подрегулировать положение привода для того, чтобы было возможно выравнивание крепежных винтов.

![](_page_14_Picture_7.jpeg)

*Рис. 15.1*

![](_page_14_Picture_9.jpeg)

*Рис. 15.2*

Затяните крепежные винты в соответствии с Таблицей 2.

**ЗАМЕЧАНИЕ: Если для установки стопорных болтов требуется работа от электричества, то необходимо подключить кабели электропитания, установить** *Bluetooth* **связь с использованием КПК или смартфона, а затем выполнить Процедуру центровки соединения.**

**Процедуру регулировки Стопорных болтов (STOP BOLT) см. на стр. 24.**

![](_page_14_Picture_126.jpeg)

*Таблица 2*

![](_page_14_Picture_16.jpeg)

*Рис. 15.3*

### **Подключения Кабеля**

Установите местный переключатель в верхней части требуемого привода в положение 'STOP'. Это исключит срабатывание от электричества.

# **ВНИМАНИЕ:**

### **Обеспечьте отключение всех источников питания перед снятием крышек с привода.**

Проверьте, что подаваемое напряжение питания соответствует значению, указанному на табличке привода. В проводке к приводу должен быть предусмотрен предохранитель или автоматический выключатель. Выключатель или автоматический выключатель должен быть расположен как можно ближе к приводу и обозначен как отключающее устройство данного привода. Привод должен быть защищен устройством токовой защиты в соответствии с публикацией PUB042-001-00, где указаны подробности рабочих характеристик электродвигателей для приводов серии CVA.

#### **Подключение Заземления**

Рядом с кабельным вводом отлито ушко с отверстием диаметром 6 мм для крепления шины внешнего защитного заземления при помощи гайки и болта. Также предусмотрена внутренняя клемма заземления. Однако она одна не может использоваться как подключение защитного заземления.

### **Снятие Крышки Клеммного Блока**

Используя 8 мм шестигранный ключ, открутите винты, удерживающие крышку клеммного блока. Не пытайтесь подцепить крышку отверткой так можно повредить кольцевое уплотнение и повредить взрывозащитный зазор на сертифицированных приводах. Снимите защитную крышку клемм питания и подключите временные или постоянные провода в соответствии с приложенной электрической схемой.

**Замечание: Красная Защитная крышка клемм Питания и Управления должна быть установлена до закрытия крышки клеммного блока.**

**Когда привод поставляется с искрозащищённым Клеммный блоком, привод поставляется с Красной (Подключения питания и неискрозащищенного управления) и Синей защитной крышкой. Синий цвет защитной крыши обозначает искрозащищённые соединения. Крышки обязательно должны быть установлены для соблюдения требований сертификата.**

![](_page_15_Picture_12.jpeg)

*Рис. 16.1*

![](_page_15_Picture_14.jpeg)

*Рис. 16.2*

![](_page_15_Picture_16.jpeg)

![](_page_15_Picture_17.jpeg)

 $16$ 

*Standard Terminal Block - Рис. 16.3*

![](_page_15_Picture_20.jpeg)

*Рис. 16.5 IS Terminal Block - Рис. 16.4*

rotork **Process Controls** 

#### **Кабельный ввод**

Кабельные вводы с резьбой либо ¾" NPT или М25. Удалите все пластиковые транспортные заглушки. Подготовьте кабельные вводы для соответствующего кабеля по типу и размеру. Убедитесь, что резьбовые адаптеры и кабельные сальники или кабелепровод герметичны и полностью влагонепроницаемы. Закройте неиспользуемые кабельные вводы стальными или бронзовыми заглушками.

Если привод установлен во взрывоопасной зоне, то в случае необходимости необходимо использовать сертифицированные кабельные сальники с использованием сертифицированных резьбовых переходников.

Неиспользуемые кабельные вводы должны быть закрыты сертифицированными заглушками.

**Установка Электропроводки должна соответствовать требованиям местных правил и нормативов.**

### **Подключение к Клеммам**

На приводах с корпусом EExde, подключения к клеммам питания управления должны быть сделаны через кольцевые наконечники AMP тип 160292 для клемм питания и заземления, и кольцевые наконечники AMP тип 34148 для клемм управления.

Смотрите электрическую схему для функционального определения клемм. Проверьте, что напряжение подаваемого питания соответствует значению, указанному на табличке привода.

Удалите крышки с клемм питания и управления. Начните подсоединение с кабелей питания, затем кабели управления (как требуется).

Установите крышки клемм питания и управления. После выполнения всех подключений установите защитные крышки.

**Замечание: Защитные крышки клемм питания и управления должны быть установлены перед закрытием крышки клеммного блока.**

**Когда привод поставляется с искрозащищённым клеммным блоком, Красная и Синяя защитные крышки ДОЛЖНЫ быть установлены для соблюдения требований сертификата.**

# **Установка Клеммной Крышки**

Убедитесь, что кольцевое уплотнение и выступ крышки в хорошем состоянии и немного смажьте до установки крышки.

![](_page_16_Picture_15.jpeg)

*Рис. 17.1*

![](_page_16_Picture_17.jpeg)

*Рис. 17.2*

![](_page_16_Picture_19.jpeg)

![](_page_16_Picture_20.jpeg)

![](_page_16_Picture_21.jpeg)

*Рис. 17.5 IS Terminal Block - Рис. 17.4*

![](_page_16_Picture_23.jpeg)

![](_page_16_Picture_26.jpeg)

# **Ввод в Эксплуатацию**

**Поверните местный переключатель в положение 'STOP'.**

### **Включите Электрическое Питание**

После завершения правильной сборки и процедур электрических соединений можно подать электрическое питание на привод.

**Замечание: Если привод оборудован отказоустойчивыми конденсаторами, то ЗЕЛЕНЫЙ или КРАСНЫЙ светодиодный индикатор (в зависимости от выбранного режима) на переключателе будет мигать, пока конденсатор полностью не зарядится.**

**Перемещение невозможно пока мигает LED.**

# **Установить Связь** *Bluetooth***TM**

Теперь необходимо установить связь, чтобы завершить процедуру установки.

Включите *Bluetooth* на КПК, затем запустите программу, нажав на значок Enlight.

# **Максимальное расстояние действия связи** *Bluetooth* **10 Метров.**

Первый экран дает возможность подключиться к приводу или открыть сохранённый файл.

![](_page_17_Picture_12.jpeg)

*Рис. 18.1*

![](_page_17_Picture_14.jpeg)

*Рис. 18.2*

#### **WORK OFF LINE (Работа в Автономном режиме)**

Если в КПК сохранен конфигурационный файл, его можно открыть для просмотра.

### **RECONNECT AN ACTUATOR (Повторно Подключить Привод)**

Если КПК уже связывался с приводом, появится список и не потребуется поиск новых устройств.

### **DISCOVER A NEW ACTUATOR (Найти Новый Привод)**

КПК будет искать новый привод CVA в радиусе 10 метров.

# **QUIT – (Выход)**

Выход из меню.

 $18$ 

![](_page_17_Picture_24.jpeg)

*Рис. 18.3*

![](_page_17_Picture_26.jpeg)

# **Reconnect or discover an actuator (Повторно Подключить или Найти привод)**

#### **Поиск Привода**

КПК теперь будет искать любой привода CVA в пределах досягаемости *Bluetooth*.

Если обнаружено более одного устройства, то будет представлен список.

Пометьте, а затем выберите требуемый привод из списка доступных устройств.

Привод обычно идентифицируется по серийному номеру (указан на табличке).

Это можно изменить, добавив признак арматуры или позиции (подробности смотрите в полном меню КПК)

Если имеется множество устройств *Bluetooth* в диапазоне поиска, то процедура поиска займет большее время, а в некоторых случаях, возможно, ее придется повторить..

### **Login procedure (Процедура входа)**

Перед установкой связи необходимо войти.

Существует три уровня входа, защищенных паролем для ограничения верхнего уровня доступа.

#### **View (Просмотр)**

Позволяет только просмотреть настройки привода. При этом никаких изменений сделать нельзя.

Пароль: **view**

### **User (Пользователь)**

Дает доступ к просмотру и изменению настроек привода. Включая конечные положения и управление приводом.

Пароль по умолчанию: **sulis**

**Этот пароль можно изменить с помощью меню 'Setup', чтобы обеспечить дополнительную безопасность объекта.**

### **НЕ ТЕРЯЙТЕ ПАРОЛЬ**

**Rotork Engineer (Инженер Роторк)**

Для использования только Роторком.

# **Login (Вход)**

Выберите '**User**' из раскрывающегося списка User Level (Уровень пользователя). Обратите внимание, что по умолчанию в окошке появится user.

Используя клавиатуру внизу экрана, введите пароль и нажмите 'OK' для начала процедуры настройки. Если связь успешна, Вам будет предложено подождать, пока извлекаются данные настроек из привода..

![](_page_18_Picture_25.jpeg)

*Рис. 19.1*

![](_page_18_Picture_27.jpeg)

*Рис. 19.2*

![](_page_18_Picture_29.jpeg)

*Рис. 19.3*

![](_page_18_Picture_32.jpeg)

Если был введен неправильный пароль, то появится сообщение об ошибке. Пароль привода сбросить нельзя.

Когда будет сгенерирован код ошибки, запишите этот код, а затем свяжитесь с вашим местным представителем Rotork, указав полный код ошибки. Текущий пароль привода может быть тогда проверен и подтвержден.

# **Stroke Setup Menu (Меню Настройки Хода)**

В этом меню есть три варианта выбора.

# **Align Coupling (Центровать Соединение)**

Если привод не полностью установлен на арматуру, то эта процедура должна быть проведена для обеспечения правильной центровки соединения и выполнения регулировки Стопорных болтов.

# **Quick Setup Wizard (Мастер Быстрой Настройки)**

Используйте это меню для автоматической настройки пределов перемещения привода.

# **Смотрите Страницу 26**

# **Manual Setup (Ручная Настройка)**

Используйте это меню для ручной настройки пределов перемещения привода.

### **Смотрите Страницу 31**

На этом экране можно выбрать Британские или Метрические единицы измерения. Также отображается серийный номер привода, ход арматуры и текущее положение.

# **ВНИМАНИЕ**

Настройки по умолчанию нового привода, **минимальный момент и по часовой стрелке закрытое положение**. Если привод вводился в эксплуатацию ранее, очень важно проверить базовые настройки до монтажа муфты и работы привода от электричества. Проверьте настройки в меню Manual Setup (Ручная Настройка) и подстройте, если необходимо.

# **ВНИМАНИЕ**

20

При выборе режима RUN (Работа) привод будет отвечать на любую активную дистанционную команду.

**Выберите 'STOP' на Местном Переключателе Привода для исключения нежелательных перемещений.**

# **Установка Привода на Арматуру**

Выберите '**ALIGN COUPLING**'. Выберите требуемые Метрические или Британские единицы.

![](_page_19_Picture_21.jpeg)

*Рис. 20.1*

![](_page_19_Picture_23.jpeg)

*Рис. 20.2*

![](_page_19_Picture_25.jpeg)

*Рис. 20.3*

![](_page_20_Picture_1.jpeg)

![](_page_20_Figure_2.jpeg)

#### **1. Set torque limits (Задать пределы момента)**

Максимальная величина момента для открытия и закрытия арматуры может быть задана перемещением ползунка слева направо.

# **2. Set basic actuator parameters (Задание базовых параметров привода)**

### **MOV Tag (Метка Арматуры)**

Приводу можно задать кодовую метку для облегчения идентификации в поле.

### **Shaft Action (Действие Вала)**

Задайте направление По часовой стрелке или Против часовой стрелки при закрытии выходного вала привода..

#### **Close/Open Stop (Закрыть/Открыть Стоп)**

**Torque (Момент)** - Использует заданный момент на штоке арматуры в пределах положений, где требуется герметичная отсечка.

**Limit (Предел)** - Останавливает привод в заданных положениях, где не требуется герметичная отсечка.

**Нажмите кнопку START для сохранения изменений.**

### **3. Proceed To Align Coupling (Продолжить Центровать Соединение)**

Нажмите кнопку start для начала ручной центровки соединения и регулировки Стопорных болтов.

# **ВНИМАНИЕ**

# **При выборе режима RUN (Работа) привод будет отвечать на любую активную дистанционную команду.**

Если отсутствует управляющий аналоговый сигнал, привод будет выполнять функцию перемещения в заданное безопасное положение при потере управляющего сигнала. При необходимости можно выбрать эту функцию (STAYPUT) в меню Fail Modes (Режимы Отказа) и отправить настройки в привод.

![](_page_20_Picture_19.jpeg)

*Рис. 21.4*

# **Align Coupling - Adjust Stop Bolts (Центровать Соединение - Регулировка стопорных винтов)**

Теперь можно управлять приводом с помощью программы Enlight.

Передвижение ползунка position control (управление положением) будет вращать выходной вал, делая возможным центровку втулки привода относительно штока арматуры и регулировку стопорных (STOP) болтов. Coarse control (Грубое управление) позволит перемещаться по всему ходу привода. Fine control (Точное управление) используется для незначительных регулировок выходного вала привода.

**Приращение ползунка положения при использовании стрелок будет варьироваться от управления положением на 1% для грубого и 0,1% для точного.** 

Когда управление положением выполняется впервые, появится предупреждение, указывающее на перевод привода в автономный режим, и он не будет отвечать на команды дистанционного управления..

# **ВНИМАНИЕ**

**Привод будет двигаться к позиции, указанной на Ползунке Управление Положением.**

### **Выберите OK**

22

Нажмите на кнопку 'OK' и привод перейдет в автономный режим и начнет двигаться к позиции, указанной на ползунке управление положением.

Привод сейчас не доступен к дистанционному управлению.

# **Adjust Actuator Stop Bolts (Регулировка стопорных болтов привода)**

См. процедуру регулировки стопорных болтов. Во время процедуры регулировки стопорных болтов для позиционирования привода используйте ползунки Точного управления (Fine) и Грубого управления (Coarse).

![](_page_21_Picture_13.jpeg)

*Рис. 22.1*

![](_page_21_Picture_15.jpeg)

**rotork Process Controls** 

### **Stop Bolt Adjustment (Регулировка стопорного болта)**

Рекомендуется, чтобы регулировка стопорного болта выполнялась изготовителем/поставщиком арматуры перед установкой арматуры в трубопроводе.

После установки, перед выполнением повторной регулировки стопорного болта следует проконсультироваться с изготовителем/поставщиком арматуры. После установки или регулировки стопорных болтов необходимо переустановить пределы привода.

Стопорные болты для серии CVQ расположены в нижней части основного корпуса устройства. Регулировка стопорных болтов допускает +/- 5% вариацию хода для каждого конечного положения. Закручивание болтов уменьшает диапазон перемещения, откручивание увеличивает диапазон перемещения.

Для арматуры с закрытием по часовой стрелке правый болт отвечает за Закрыто стоп, как показано на Рис. 25.1. Левый болт отвечает за Открыто стоп.

Стопорные болты имеют заводскую установку с номинальным ходом 90 градусов.

# **Adjustment for non seating valve types (Регулировка для арматуры, не требующей усадки)**

Для регулировки положений Закрыто стоп и Открыто стоп.

Отверните контргайку стопорного болта. Переместите привод и арматуру в требуемое положение стоп (может потребоваться развинтить стопорный болт, чтобы дать возможность для большего перемещения). Закручивайте стопорный болт до тех пор, пока не почувствуете положение стоп. Затяните контргайку стопорного болта.

# **Adjustment for seating valve types (Регулировка для арматуры, требующей усадки)**

Отверните контргайку стопорного болта. Переместите привод и арматуру в требуемое положение стоп (может потребоваться развинтить стопорный болт, чтобы дать возможность для большего перемещения).

Закручивайте стопорный болт до тех пор, пока не почувствуете положение стоп, а затем открутите его обратно на 1-3 оборота.

Затяните контргайку стопорного болта.

### **Set Actuator Limits of Travel (Задание пределов перемещения привода)**

Можно установить эти пределы вручную, если не требуется полный ход клапана, или автоматически с помощью мастера Быстрой настройки, если для перемещения между положениями стопорных болтов требуется полный ход.

**Быструю настройку см. на стр. 26, а опции ручной настройки см. на стр. 31.**

![](_page_22_Picture_17.jpeg)

*Рис. 23.1*

![](_page_22_Picture_19.jpeg)

*Рис. 23.2*

![](_page_22_Picture_21.jpeg)

*Рис. 23.3*

![](_page_22_Picture_23.jpeg)

*Рис. 23.4*

![](_page_22_Picture_26.jpeg)

# **Индикационные ярлыки Открыто и Закрыто**

CVQ привода, поставляемые с Июля 2013 года комплектуются индикаторами положения Откр./Закр., установленными на приводной втулке.

Рекомендуется устанавливать данные ярлыки после установки на арматуру и регулирования стопорных болтов.

![](_page_23_Picture_4.jpeg)

*Рис. 24.1*

![](_page_23_Picture_6.jpeg)

*Рис. 24.2*

![](_page_23_Picture_8.jpeg)

*Рис. 24.3*

![](_page_23_Picture_10.jpeg)

![](_page_23_Figure_11.jpeg)

Переведите привод в положение полного ОТКРЫТИЯ.

**Убедитесь что втулка привода чистая и сухая.**

Переведите привод в положение полного Закрытия.

**Убедитесь что втулка привода чистая и сухая.**

Выберите необходимый Зеленый либо Красный ярлык, снимите защитную пленку и приклейте оборотной стороной к обеим сторонам втулки привода.

Выберите необходимый Зеленый либо Красный ярлык, снимите защитную пленку и приклейте оборотной стороной к обеим сторонам втулки привода.

![](_page_23_Picture_15.jpeg)

# **ВНИМАНИЕ**

**Переведите верхний селектор в положение "СТОП" для предотвращения движения приводной втулки.**

![](_page_23_Picture_19.jpeg)

# **Quick Setup Wizard (Мастер Быстрой Настройки)**

Если требуется ввести в эксплуатацию арматуру на весь рабочий ход, то мастер быстрой настройки - это быстрый и эффективный способ задания пределов конечных положений при перемещении.

Мастер Быстрой настройки позволит приводу найти крайние положения путём измерения выходного момента.

Если для работы не требуется полный ход арматуры, то можно задать фиксированный предел Открыто.

# **Выберите Quick Setup Wizard (Мастер Быстрой Настройки)**

#### **Set torque limits (Задать пределы момента)**

По умолчанию значения момента для Автоматической настройки заданы 40% от номинального момента в двух направлениях. Корректируйте их, если требуются большие моменты для перемещения на полный ход арматуры.

# **Set basic actuator parameters (Задание основных параметров привода)**

MOV tag (Метка арматуры) может быть отредактирована. Используйте клавиатуру для редактирования поля MOV tag.

# **Shaft Action (Действие Вала)**

Выбрать направление закрытия для выходного вала для соответствия работе арматуры.

### **Close/Open Stop (Закрыто/Открыто Стоп)**

Задать функцию остановки привода по Torque (Моменту) или Limit (Конечному Положению) для соответствия характеристикам арматуры.

#### **Torque (Момент)**

Задать останов привода по выходному моменту 'Torque' в конце перемещения, там, где требуется герметичная отсечка арматуры.

### **Limit (Конечное положение)**

В качестве варианта можно задать функцию остановки привода по конечному положению 'Limit' для отключения двигателя и остановки арматуры в заданном положении, где не требуется дожимное усилие на седло арматуры или в конце перемещения арматуры.

Нажмите на кнопку 'START' для сохранения изменений в привод, и запуска процедуры Автоматической Настройки.

![](_page_24_Picture_19.jpeg)

*Рис. 25.1*

![](_page_24_Picture_21.jpeg)

*Рис. 25.2*

![](_page_24_Picture_24.jpeg)

**Поверните Местный Переключатель в положение 'RUN'**

![](_page_25_Picture_2.jpeg)

# **ВНИМАНИЕ**

**При инициации Авто положения (Auto Limit) арматура будет перемещаться на полный ход.**

# **ВНИМАНИЕ**

**Проверьте правильность установки крутящего момента, действия вала и параметров остановки, иначе возможно повреждение арматуры.**

![](_page_25_Picture_7.jpeg)

*Рис. 26.1*

**Pocket Enlight**  $\theta_0 \nleftrightarrow Y_{\mathbf{x}} \nleftrightarrow \mathbf{X}$ Auto Limit: Limits will be set to full valve travel. Fixed Limit: Set the open position limit manually. ┐∘ ō  $\blacksquare$  AUTO LIMIT FIXED LIMIT **Co.** 2537372001 Setup Mode File Setup Control Diagnostic Help

*Рис. 26.2*

![](_page_25_Picture_11.jpeg)

**AUTO LIMIT (АВТО ПОЛОЖЕНИЕ)** инициирует процедуру авто настройки

**FIXED LIMIT (ЗАДАТЬ ПОЛОЖЕНИЕ)** позволит приводу найти положение закрыто путем измерения момента, но положение открыто установит при помощи измерения пройденного расстояния. Расстояние можно отредактировать в текстовой ячейке.

**ЗАМЕЧАНИЕ:** Убедитесь, что предел положения (limit) выбран, для останова по положению открыто, если используется fixed limit.

26

### **Quick Setup (Быстрая Настройка) полностью автоматическая и не требует от пользователя ввода данных**

### **Start Quick Setup (Начать Быструю настройку)**

Нажмите на кнопку 'START' для начала процедуры Быстрой настройки. Нажмите кнопку OK для продолжения. Все остальные меню будут отключены до завершения процедуры.

![](_page_26_Figure_4.jpeg)

**Finding the Closed Limit (Нахождение Положения Закрыто)** Привод будет вращать свой выходной вал до максимально ЗАКРЫТОГО предела перемещения.

Затем привод будет вращать свой выходной вал, обратно от предела перемещения закрыто, и повторит процедуру для исключения эффектов инерции и подстроит предел перемещения, если потребуется.

# **Finding the Open Limit (Поиск Положения Открыто)**

Привод будет вращать свой выходной вал до максимально ОТКРЫТОГО предела перемещения. Затем привод будет вращать свой выходной вал, обратно от предела перемещения открыто, и повторит процедуру для исключения эффектов инерции и подстроит предел перемещения, если потребуется.

**Предел положения Открыто теперь задан и Авто Настройка Завершена.**

![](_page_27_Figure_4.jpeg)

 $28$ 

![](_page_27_Figure_6.jpeg)

*Рис. 28.4 Рис. 28.5 Рис. 28.6*

![](_page_27_Figure_8.jpeg)

![](_page_27_Picture_10.jpeg)

**rotork Process Controls** 

# **БАЗОВЫЙ РАБОЧИЙ ХОД**

После завершения операции Быстрой настройки появится экран с запросом на запись усилия нового базового рабочего хода.

Для завершения Быстрой настройки без записи нового профиля усилия выберите 'CANCEL'.

Для записи нового Профиля усилия выберите 'OK'.

Эта функция очистит журналы Регистратора данных профиля усилия. Привод выполнит операцию Открытия и Закрытия. Будет сгенерирован новый профиль усилия для Открытия и Закрытия, и он может быть доступен для загрузки в будущем.

![](_page_28_Figure_6.jpeg)

### **АВТОМАТИЧЕСКАЯ НАСТРОЙКА ПРИВОДА ЗАВЕРШЕНА**

Автоматическая настройка завершена и для обоих крайних положений найдены и заданы пределы герметичной отсечки.

Дисплей КПК вернется к меню Stroke Set up (Настройка Хода).

Если не требуется дальнейших настроек, переведите Местный переключатель в положение 'STOP' или 'RUN', в зависимости от требуемого действия. Выйдите из меню.

Для продолжения следующих настроек см. стр. 34.

![](_page_28_Picture_12.jpeg)

*Рис. 29.4*

![](_page_29_Figure_1.jpeg)

**rotork Process Controls** 

 $\left(30\right)$ 

# **Manual Setup (Ручная Настройка)**

# **ВНИМАНИЕ**

**Выберите 'STOP' на Местном Переключателе Привода для исключения нежелательных перемещений.**

Если требуется ручная настройка конечных положений или конечные положения необходимо выставить для уменьшения рабочего хода, то можно использовать **Manual Setup (Ручную Настройку)**

Выберите функцию Manual Setup из страницы Stroke Setup (Настройка хода).

# **ВНИМАНИЕ**

**Перед выполнением этой процедуры убедитесь, что пределы момента и основные параметры привода установлены правильно, чтобы предотвратить повреждения арматуры.** 

# **Set Torque Limits (Задать Пределы Момента)**

Для процедуры ввода в эксплуатацию по умолчанию установленные значения усилий для Ручной настройки автоматически заданы наименьшими. и Трубопроводной Арматуры

Значение Открыть 40% момента.

Значение Закрыть 40% момента.

Увеличить момент, если требуется.

# **Set Basic Actuator Parameters (Задать Основные Параметры Привода)**

MOV tag (Метка арматуры) может быть отредактирована, используя клавиатуру внизу экрана.

### **Shaft Action (Действие Вала)**

Выбрать направление закрытия для соответствия работе арматуры.

# **Close/Open Stop (Закрыто/Открыто Стоп)**

Задать функцию остановки привода по Torque (Моменту) или Limit (Конечному Положению) для соответствия характеристикам арматуры.

### **Torque (Момент)**

Задать останов привода по выходному моменту 'Torque' в конце перемещения, там, где требуется герметичная отсечка арматуры.

### **Limit (Конечное положение)**

Как вариант можно задать функцию остановки привода по конечному положению 'Limit' для отключения двигателя и остановки арматуры в заданном положении, где не требуется дожимное усилие на седло арматуры, или в конце перемещения арматуры.

# **Proceed to Manual Setup (Перейти к процедуре ручной настройки)**

Нажмите на кнопку 'START' для подтверждения изменений и запуска процедуры Ручной Настройки.

![](_page_30_Picture_25.jpeg)

![](_page_30_Picture_26.jpeg)

![](_page_30_Picture_27.jpeg)

*Рис. 31.1*

![](_page_30_Picture_29.jpeg)

*Рис. 31.2*

![](_page_30_Picture_32.jpeg)

**Для включения работы от электричества поверните Местный Переключатель в положение RUN.**

# **ВНИМАНИЕ**

**Замечание Привод может реагировать на любые присутствующие команды дистанционного управления при потере команд по**  *Bluetooth* **или при переключении между экранами.**

Теперь можно вращать выходной вал до требуемого положения, используя ползунок position control (управление положением).

# **ВНИМАНИЕ**

**Привод будет переведён в автономный режим, и будет следовать ползунку position control (управление положением).**

**Прежде чем двигать привод убедитесь, что настройки правильные.**

![](_page_31_Picture_8.jpeg)

![](_page_31_Figure_9.jpeg)

*Рис. 32.1 Рис. 32.2 Рис. 32.3*

 $52$ 

![](_page_31_Picture_102.jpeg)

![](_page_31_Picture_13.jpeg)

![](_page_31_Picture_103.jpeg)

![](_page_31_Picture_16.jpeg)

Когда выходной вал находится в требуемом положении, предел перемещения может быть задан при помощи кнопки SET OPEN (ЗАДАТЬ ОТКРЫТО) / SET CLOSE (ЗАДАТЬ ЗАКРЫТО).

### **Set Close Limit (Задать Положение Закрыто)**

Используйте ползунок Position Control (Управление Положением) для перемещения выходного вала привода к требуемой позиции закрыто.

![](_page_32_Picture_4.jpeg)

*Рис. 33.1*

Нажмите кнопку 'Set Close' для задания предела перемещения закрыто. Кнопки 'Set Close' и серийный номер 'Serial' посереют в процессе калибровки, и когда они очистятся, это укажет на принятие новых настроек.

Новый предел по положению закрыто теперь отображается на главном указателе со шкалой.

![](_page_32_Picture_8.jpeg)

*Рис. 33.2*

# **Set Open Limit (Задание Положения Открыто)**

Используйте ползунок Position Control (Управление Положением) для перемещения вала привода в требуемое положение открыто.

Нажмите на кнопку 'SET OPEN' для задания положения открыто. Кнопки 'Set OPEN' и серийный номер 'Serial' посереют в процессе калибровки, и когда они очистятся, это укажет на принятие новых настроек.

Новый предел по положению открыто теперь отображается на главном указателе со шкалой.

Новые пределы перемещения указываются на зеленой и красной шкалах, в градусах и в процентах относительно полного хода привода..

![](_page_33_Picture_6.jpeg)

*Рис. 34.1*

![](_page_33_Picture_8.jpeg)

*Рис. 34.2*

![](_page_33_Figure_10.jpeg)

*Рис. 34.3*

**Manual Setup (Ручная Настройка) теперь Завершена.**

 $34$ 

![](_page_34_Figure_1.jpeg)

## **File (Файл)**

Меню на нижней панели инструментов позволяет сохранить или обновить настройки конфигурации.

### **Load Config from CVA (Загрузить Конфигурацию из CVA)**

Эта функция загрузит конфигурацию, подключенного в данный момент привода в КПК, для проверки настроек.

Во время загрузки на экране будет отображаться сообщение 'Transferring data' (идет передача данных).

### **Save Config to CVA (Сохранение Конфигурации в CVA)**

Загрузка сохраненной текущей конфигурации в привод из КПК.

Во время загрузки на экране будет отображаться сообщение 'Transferring data' (идет передача данных).

### **Load Config from File (Загрузка Конфигурации из Файла)**

### **VIEW (ПРОСМОТР)**

Используйте эту кнопку для просмотра загруженного файла конфигурации на КПК. При этом текущее соединение с приводом будет закрыто.

#### **Macro Update (Макро-обновление)**

Используйте эту функцию для выполнения Макро-обновления.

Файл Макро-обновления поставляется прямо от Rotork, где специалисту необходимо сообщить конфигурацию пользователя.

# **RETURN TO PROCESS (ВОЗВРАТ К ПРОЦЕССУ)**

Возвращает привод к дистанционному управлению процессом.

### **CONNECT ACTUATOR (ПОДКЛЮЧЕНИЕ К ПРИВОДУ)**

Подключение к другому приводу.

# **UPDATE (ОБНОВЛЕНИЕ)**

36

Используйте эту кнопку для обновления конфигурации привода из ранее сохранённого файла.

#### **Configurations Options (Варианты Конфигурирования)**

спользуйте эту функцию для Сохранения конфигурации привода в КПК или памяти привода.

Загрузка данных конфигурации из ранее сохранённых файлов из КПК в привод.

![](_page_35_Picture_24.jpeg)

*Рис. 36.1*

![](_page_35_Picture_26.jpeg)

*Рис. 36.2*

![](_page_35_Picture_28.jpeg)

*Рис. 36.3*

![](_page_35_Picture_30.jpeg)

# **Save Config to file (Сохранить файл Конфигурации)**

Сохранить конфигурацию подключенного привода в файл, расположенный на КПК.

При нажатии на пункт 'Save Config to file' откроется новый экран для сохранения файла в КПК. Файл будет идентифицироваться по серийному номеру привода. Это можно отредактировать. Расположение файла также можно определить на этом экране.

### **При нажатии на кнопку Save начнётся сохранение**

![](_page_36_Figure_5.jpeg)

*Рис. 37.1*

![](_page_36_Picture_7.jpeg)

![](_page_36_Figure_8.jpeg)

![](_page_36_Figure_9.jpeg)

*Рис. 37.2*

![](_page_36_Picture_11.jpeg)

*Рис. 37.4*

**Macro Update (Макро-обновление) ИСПОЛЬЗУЕТ ТОЛЬКО ROTORK**

Функция не для ПОЛЬЗОВАТЕЛЯ.

![](_page_37_Picture_3.jpeg)

*Рис. 38.1*

![](_page_37_Figure_5.jpeg)

*Рис. 38.2*

![](_page_37_Picture_7.jpeg)

*Рис. 38.3*

#### **Configuration Settings (Настройки Конфигурации)**

Дальнейшие параметры меню доступны из нижней панели инструментов, как изложено ниже:

### **Setup (Настройка)**

#### **Stroke Setup (Настройка Хода)**

Align Coupling Quick (Быстрая Центровка Соединения) Setup Wizard (Мастер Настройки) Manual Setup (Ручная Настройка)

#### **Valve Actions (Действие Арматуры)**

Настройка параметров выходного момента, направления закрытия и Метки арматуры.

#### **Input/Output Setup (Настройка Входов/Выходов)**

Настройка параметров Аналогового задания и Обратной связи.

### **Fail Modes (Режимы Отказа)**

Настройка действий при Потере Питания и управляющего сигнала.

# **Advanced 1 (Расширенный 1)**

Настройка параметров отхода назад и реле состояния.

#### **Advanced 2 (Расширенный 2)**

Настройка параметров Безударной передачи.

#### **Characterisation (Характеризация)**

Изменение Ответа Привода по Профилю Требования.

### **RIRO Inputs (Входы RIRO)**

Настройка дискретных дистанционных входов (по выбору).

### **RIRO Outputs (Выходы RIRO)**

Настройка дискретных дистанционных выходов (по выбору).

### **Change Password (Изменить Пароль)**

Изменение Пароля Привода.

**НЕ теряйте Пароль, если изменили установленный по умолчанию.**

#### **Control (Управление)**

# **Control Manual (Ручное Управление)**

Управлять приводом вручную командами по *BluetoothTM*.

#### **Run test (Проверка в работе)**

38

Выполнить выбор шага и волновые испытания. Использует только ROTORK.

![](_page_37_Picture_38.jpeg)

# **Valve Actions (Действие Арматуры)**

Выберите меню **Valve Actions** из нижней панели инструментов.

![](_page_38_Figure_3.jpeg)

*Рис. 39.1 Рис. 39.2*

#### Доступны следующие настройки:

### **Open/Close Torque (Момент Открыть/Закрыть)**

Максимально доступный выходной момент в диапазоне от 40% до 100% от номинального в обоих направлениях Открыть и Закрыть.

Момент отображается в lb in (фунто-дюйм) или Нm (Нм).

### **MOV Tag (Метка арматуры)**

может быть отредактирована.

### **Shaft Action (Действие Вала)**

По часовой стрелке (Clock) или против часовой стрелки (Anticlock) для закрытия (по умолчанию по часовой стрелке).

#### **Close/Open Stop (Закрыто/Открыто Стоп)**

Задать функцию остановки привода по Torque (Моменту) или Limit (Конечному Положению) для соответствия характеристикам арматуры.

#### **Torque (Момент)**

Задать останов привода по выходному моменту 'Torque' в конце перемещения, там, где требуется герметичная отсечка арматуры.

# **Limit (Конечное положение)**

Альтернативно можно задать функцию остановки привода по конечному положению 'Limit' для отключения двигателя и остановки арматуры в заданном положении, где не требуется дожимное усилие на седло арматуры, или в конце перемещения арматуры.

#### **Send Settings (Отправить Настройки)**

Отправить изменённые настройки в привод.

![](_page_38_Picture_23.jpeg)

# **Input / Output Setup (Настройка Входов/Выходов)**

Выберите **Input/Output Setup** из нижней панели инструментов.

![](_page_39_Picture_3.jpeg)

![](_page_39_Figure_4.jpeg)

#### **Close Demand mA Calibration (Калибровка сигнала в мА Закрыть)**

Задать сигнал в мА на уровне положения полностью закрыт.

*Подайте минимальный (0%) сигнал Уставки на входные клеммы привода и используйте соответствующую кнопку 'SET' для калибровки.*

Уставка будет откалибрована на измеренное значение в мА, которое будет выведено в соответствующем поле.

#### **Open Demand mA Calibration (Калибровка сигнала в мА Открыть)**

Задать сигнал в мА на уровне положения полностью открыт.

*Подайте максимальный (100%) сигнал Уставки на входные клеммы привода и используйте соответствующую кнопку 'SET' для калибровки.*

Уставка будет откалибрована на измеренное значение в мА, которое будет выведено в соответствующем поле.

#### **Close Feedback mA Calibration**

#### **(Калибровка обратной связи закрытия в мА)**

Задайте нужный уровень сигнала обратной связи полного закрытия в мА, введя значение в поле Feedback 0%. Нажмите **SEND** (послать) для сохранения изменений.

# **Open Feedback mA Calibration**

40

# **(Калибровка обратной связи открытия в мА)**

Задайте нужный уровень сигнала обратной связи полного открытия в мА, введя значение в поле Feedback 100%. Нажмите **SEND** (послать) для сохранения изменений.

#### **Demand Deadband (Уставка зоны нечувствительности)**

Если привод колеблется вокруг некоторого положения, или слишком чувствителен к флуктуациям сигнала уставки, можно расширить его зону нечувствительности (Deadband). Значение параметра Deadband может быть задано в диапазоне от 0% до 10%.

![](_page_39_Picture_22.jpeg)

Если привод слишком чувствителен к флуктуациям сигнала уставки, можно использовать функцию затухания колебаний (Damping), которая добавляет некоторую задержку для снижения реакции на изменение сигнала.

Подберите значение этой временной задержки (в миллисекундах), добившись стабильности работы системы.

#### **4-20mA Output (Выход 4-20 мА)**

Может быть сконфигурирован на индикацию положения привода или выходного момента.

### **Send Settings (Отправить Настройки)**

Отправить изменённые настройки в привод.

![](_page_39_Picture_29.jpeg)

### **Fail Modes (Режимы Отказа)**

Выберите **Fail Modes** из нижней панели инструментов.

![](_page_40_Figure_3.jpeg)

![](_page_40_Figure_4.jpeg)

![](_page_40_Figure_5.jpeg)

#### **Power Failure Mode (Режим Потери Питания)**

*(Только устройства, оборудованные резервным блоком питания).*

При потере основного питания можно задать, чтобы привод выполнил одно из перечисленных ниже действий:

**Move to Closed limit of travel (Переместить в положение закрыто)**

**Move to Open limit of travel (Переместить в положение открыто)**

**Stayput (Не двигаться)**

**Go To Position (Занять Положение)**

#### **Power Failure Delay (Задержка Сбоя по Питанию)**

Задержка перед безопасным действием настраивается до 10 секунд максимум.

**Power Action Fail Speed (Скорость действия при сбое по питанию)** Регулируемая скорость безопасного действия.

**ЗАМЕЧАНИЕ: LED на Местном Переключателе будет гореть, пока полностью не разрядиться Резервный Блок Питания.**

**После отказа питания может быть выполнено только одно безопасное действие.**

**Дальнейшая работа от электричества невозможна, пока не будет восстановлено питание.**

### **Loss of Signal Position (Потеря Управляющего сигнала)**

При потере аналогового управляющего сигнала 4 - 20mA 'Fail to Position' (Безопасное Положение) можно задать одно из перечисленных ниже действий:

**Move to Closed limit of travel (Переместить в положение Закрыто)**

**Move to Open limit of travel (Переместить в положение Открыто)**

**Delay Fail to Position response up to 10 seconds (Задержка перемещения в безопасное положение до 10 секунд).**

**Move to a pre- determined position (Переместить в определённое положение).**

![](_page_40_Picture_27.jpeg)

# **Advanced 1 (Расширенный 1)**

![](_page_41_Picture_2.jpeg)

*Рис. 42.1 Рис. 42.2*

# **Tight Shut Off Threshold Close (Герметичная Отсечка Предел Закрыто)**

Это поле показывает максимальный уровень уставки в аналоговых мА, в процентах, обеспечивающей полное закрытие (герметичную отсечку) арматуры.

Пример, данный на Рис. 39.2 показывает, что при 0,5% или ниже управляющий сигнал будет полностью изолировать (закрывать) арматуру.

# **Tight Shut Off Threshold Open (Герметичная Отсечка Предел Открыто)**

Это поле показывает минимальный уровень уставки в аналоговых мА, в процентах, обеспечивающей полное открытие арматуры.

Пример, данный на Рис. 40.2 показывает, что при 99,5% или больше управляющий сигнал будет полностью изолировать (открывать) арматуру.

### **Obstruction Back off (Препятствие Отход назад)**

Если включено (enabled), то привод отойдет назад, при достижении максимального момента во время перемещения. Привод сделает три попытки отхода назад и достижения уставки.

Если отключено (disabled) привод останется неподвижным до получения требования движения в противоположном направлении или исчезновения препятствия.

### **Back off Distance (Расстояние Отхода назад)**

Расстояние отхода назад может быть выбрано из раскрывающегося меню.

# **Back off Time (Время Отхода назад)**

42

Может быть задано максимум до 5 секунд, до исполнения отхода назад.

![](_page_41_Picture_17.jpeg)

# **Actuator Remote Control Source (Источник дистанционного управления привода)**

![](_page_41_Picture_199.jpeg)

![](_page_41_Picture_21.jpeg)

# **Status Relay (Реле состояния)**

В приводе имеется программируемое реле неисправностей, которое может отображать одно из условий, перечисленных в Таблице 3.

![](_page_42_Picture_237.jpeg)

Tight Shut Off<br>Threshold Close Tight Shut Off<br>Threshold Open  $0.5$  $\%$  $99.5$ ヿ% Obstruction<br>Backoff Backoff Backoff Time (secs) Distance  $Disable d \tightharpoondown$  $\sqrt{1}$ ↴  $0.1%$   $\rightarrow$ Status Relay Intermediate Func Position (%) Availability 50.0 Fault itrol Source ∓ | Fault<br>| Open Limit<br>| Close limit<br>| Close limit | Close limit<br>| Cl Torque Limit | Cl Torque Limit<br>|-<br>| Torque Limit | Torque Limit | Torque Limit | anced 1

 $\overrightarrow{r}_{\mathbf{X}}$   $\leq$  2:00  $\overrightarrow{X}$ 

*Рис. 43.1*

**Pocket Enlight** 

*Таблица 3*

Функция реле может быть сконфигурирована на Нормально Открытый (НО) или Нормально Закрытый (НЗ). Это необходимо выполнить перед отправкой с завода.

Подробную информацию о функциях реле смотрите в Таблице 3.

![](_page_42_Picture_10.jpeg)

### **Advanced 2 (Расширенный 2)**

![](_page_43_Picture_2.jpeg)

*Рис. 44.1 Рис. 44.2*

### **Direction Change Threshold Distance (Пороговое Расстояние Смены Направления)**

Расстояние, которое должен двигаться привод до смены направления, регистрируется в регистраторе данных как цикл.

Это используется для предотвращения учета мелких шумовых движений, так как они слишком малы, чтобы причинить износ арматуре.

Значение по умолчанию составляет 0,25% общего хода арматуры.

# **Total Direction Changes Before Alarm (Сумма Смены Направлений До Сигнализации)**

Может быть использована для сигнализации, когда заданное число смены направления произошло.

# **Total Travel Before Alarm (Сумма Перемещений До Сигнализации)**

Может быть использована для сигнализации, когда заданное расстояние в (ft/meters) футах/метрах пройдено выходным валом привода.

#### *Bluetooth* **Mode (Режим** *Bluetooth***)**

44

Enabled/Включен - Привод всегда доступен для обнаружения по *Bluetooth*

Disabled/Отключен - Привод доступен для обнаружения только, когда находится в положении 'STOP'.

# **Bumpless Transfer (Безударная Передача)**

В начале работы или после управления вручную приводу может потребоваться переместиться на значительное расстояние к уставке. Если привод будет передвигаться на очень большой скорости, то это может привести к 'удару' или нестабильности в контуре системы управления, ведущие к перебегу арматуры и колебаниям.

![](_page_43_Picture_17.jpeg)

Чтобы уменьшить этот эффект 'безударная передача' снижает выходную скорость привода на низкий уровень, если расстояние перемещения более заранее определенного значения. После прихода привода в область Расстояния Безударной Передачи (BTD) он возобновит перемещение на своей обычной скорости.

# **Bumpless Transfer Distance (BTD) (Расстояние Безударной Передачи)**

Расстояние безударной передачи является заранее заданной в процентах ошибкой в позиции, которая приведет к снижению скорости привода к заранее заданной скорости.

По умолчанию Расстояние Безударной Передачи 5%.

#### **Bumpless Transfer Speed (Скорость Безударной Передачи)**

Скорость в % от номинальной максимальной скорости привода, с которой он будет двигаться, если превышено расстояние безударной передачи.

Привод возобновит нормальную заданную скорость, как только достигнет зоны BTD.

По умолчанию Скорость Безударной Передачи 40% от номинальной скорости.

# **Manual Selector Test**

**(Ручной переключатель в положении Test)**

Можно отключить функцию - проведение предварительных испытаний при выборе положения 'TEST' для Местного Переключателя Режимов.

#### **Send Settings (Передача Настроек)**

Передача в привод измененных настроек Advanced 2 (Расширенный 2).

![](_page_43_Picture_32.jpeg)

# **Characterization (Характеризация)**

Передаточная функция привода линейна по умолчанию. Профиль может быть изменен в соответствии с характеристиками арматуры.

Используйте раскрывающееся меню Valve Characteristic (Характеристика Арматуры) для выбора между следующим характеристиками:

![](_page_44_Picture_4.jpeg)

*Рис. 45.1*

#### **Pocket Enlight**  $\begin{array}{c|c|c|c|c} \hline \textbf{...} & \textbf{...} & \textbf{...} \\ \hline \textbf{...} & \textbf{...} & \textbf{...} \\ \hline \textbf{...} & \textbf{...} & \textbf{...} \\ \hline \textbf{...} & \textbf{...} & \textbf{...} \\ \hline \textbf{...} & \textbf{...} & \textbf{...} \\ \hline \textbf{...} & \textbf{...} & \textbf{...} \\ \hline \textbf{...} & \textbf{...} & \textbf{...} \\ \hline \textbf{...} & \textbf{...} & \textbf{...} \\ \hline \textbf{...} & \textbf$  $V$  100 Demand<br>Signal % Ĩ 80 0%  $\overline{\phantom{a}}$  $\frac{1}{e}$ 60 Valve  $\frac{P}{Q}$ Position 40  $0.00$  $20$ UPDATE  $\mathfrak{g}$  $\circ$ 50  $\mathfrak{c}$ 100 Demand Signal % Valve Characteristic Mode Input & Output Loaded ┯ **SEND SETTINGS** Rotork CVA **Characterization** File Setup Control Diagnostic Help

*Рис. 45.2*

![](_page_44_Figure_8.jpeg)

*Рис. 45.3*

#### **Linear (Линейная)**

Положение привода прямо пропорционально требованию в мА.

**Quick Opening (Быстрое открытие)**

Уменьшается рядом с положением открыто.

Скорость выходного вала привода увеличивается в начале перемещения.

![](_page_44_Figure_13.jpeg)

# **Equal Percentage (Равнопроцентная)**

Изменение положения выходного вала привода прямо пропорционально изменению задающего сигнала.

![](_page_45_Figure_3.jpeg)

#### $V$  100<br>
a<br>  $V$  80<br>  $V$  60 Demand<br>Signal % 0% 60  $\overline{\phantom{a}}$ 5%<br>10%<br>15%<br>20%<br>25%<br>25%  $P$  o  $P$  o  $T$  $\equiv$  $40<sub>1</sub>$ 20  $\overline{0}$ 35%  $\frac{1}{\alpha}$ 50 100  $\overline{\phantom{a}}$ Demand Signal % Valve Characteristic Mode Linear Input & Output ┯ **SEND SETTINGS** Rotork CVA Characterization File Setup Control Diagnostic Help

*Рис. 46.2*

![](_page_45_Picture_6.jpeg)

![](_page_45_Figure_7.jpeg)

![](_page_45_Picture_8.jpeg)

# **Положение Арматуры и Задающий Сигнал**

Можно настроить профиль зависимости положения от задающего сигнала (требования), удовлетворяющий применяемой арматуре путем построения кривой параметров до 20 координатных точек на графике.

Нажмите кнопку Valve Position и выделите требуемые положения арматуры (шаг 5%).

Введите соответствующий требуемый сигнал в % и нажмите кнопку Update.

Используйте кнопку update для сохранения координатной точки.

46

**rotork Process Controls** 

#### **Mode (Режим)**

Характеристический Профиль может быть применён как для сигналов Входа и Выхода или в индивидуальном порядке, если требуется.

Нажмите кнопку **SEND SETTINGS** для сохранения изменений конфигурации привода.

#### **RIRO (Дистанционные входы и дистанционные выходы)**

Карта с опцией RIRO дает до четырех дискретных входов управления или до четырех дополнительных контактов реле. Опции необходимо выбирать во время приобретения.

# **Замечание: Посмотрите схему проводки для привода, чтобы определить, какие опции поддерживаются в приводе.**

### **RIRO Inputs (Входы RIRO) (ПО ВЫБОРУ)**

Когда установлены дискретные дистанционные входы управления RIRO, они могут быть сконфигурированы следующим образом.

#### **Active State (Активное состояние)**

**High (Высокий уровень)** Нормально открытый контакт **Make (Замкнуть)** для подачи сигнала.

**Low (Низкий уровень)** Нормально замкнутый контакт **Break (Разомкнуть)** для подачи сигнала.

#### **Function (Функция)**

Можно задать ОДНУ из нижеследующих функций:

Команда открытия (Open)

Команда закрытия (Closed)

Stop/Maintain active (Активны Останов или Поддержка команды)

Команда аварийного останова (ESD)

TEST - Выполнение процедуры проверки.

# **Energised / Denergised Delay (Задержка при нахождении под напряжением/ обесточивании)**

Для дискретных дистанционных входов управления можно настроить для задержки ответа до 1 секунды для подачи напряжения /обесточивания.

# **Digital Input Voltage type (Тип напряжения дискретного входа)**

Для входов RIRO можно выбрать пост. ток (DC) или перем. ток (AC)

# **ESD (Аварийный останов)**

Операция аварийного останова может быть задана как одна из следующих операций:

Move to Close Limit/Переместить в закрытое положение

Stop (Stayput)/Останов(Не двигаться)

Move to Open limit/Переместить в открытое положение

![](_page_46_Picture_28.jpeg)

*Рис. 47.1*

![](_page_46_Figure_30.jpeg)

*Рис. 47.2*

![](_page_46_Picture_32.jpeg)

*Рис. 47.3*

### **RIRO Relay Outputs (Релейные выходы RIRO) (ПО ВЫБОРУ)**

Можно поставить до четырех реле дистанционной индикации.

Когда установлены дискретные выходы реле индикации RIRO, они могут быть сконфигурированы для Нормально открытых или Нормально закрытых контактов.

Реле могут быть запрограммированы для одной из следующих функций:

### **Availability (Доступность)**

**Fault (Неисправность)**

**Open Limit (Положение открыто)**

**Close Limit (Положение закрыто)**

**Open Load Limit (Exceeded)/Предел нагрузки открытия (Превышение)**

**Close Load Limit (Exceeded)/Предел нагрузки закрытия (Превышение)**

**Load Limit/Предел нагрузки**

**SuperCap Power (Суперконденсатор питания)**

**Intermediate Position (Промежуточное положение)**

**Actuator Closing (Привод закрывается)**

**Actuator Opening (Привод открывается)**

**Motor Running (Двигатель в работе)**

**Actuator Moving (Привод перемещается)**

**Motor Stalled (Заклинивание двигателя)**

**Hand Operation (Работа вручную)**

**Blinker (Мигалка)**

48

**Local Stop Selected (Выбран местный останов)**

**ESD Signal Present (Присутствует сигнал аварийного останова)**

**Relay Parity (Контроль четности реле)**

**Mains Failure (Неисправность электропитания)**

**Monitor Relay (Реле монитора)**

**Run Selected (Выбрана работа)**

**Test Selected (Выбрана проверка)**

**Test Failed (Проверка не пройдена)**

**Supercap Failure (Неисправность суперконденсатора)**

![](_page_47_Figure_30.jpeg)

*Рис. 48.1*

![](_page_47_Picture_32.jpeg)

*Рис. 48.2*

![](_page_47_Picture_34.jpeg)

### **Change Password (Изменить Пароль)**

Это меню позволяет сменить пароль привода.

**Замечание: Если Пароль привода изменен, с устройством невозможно будет связаться без ввода правильного пароля.**

![](_page_48_Picture_4.jpeg)

*Рис. 49.1*

![](_page_48_Picture_6.jpeg)

*Рис. 49.2*

![](_page_48_Picture_8.jpeg)

*Рис. 49.3*

Если был введен неправильный пароль, то появится сообщение об ошибке.

Пароль привода сбросить нельзя. Когда будет сгенерирован код ошибки, запишите этот код, а затем свяжитесь с вашим местным представителем Rotork, указав полный код ошибки.

Текущий пароль привода может быть тогда проверен и подтвержден.

**НЕ ТЕРЯЙТЕ ПАРОЛЬ.**

**В СЛУЧАЕ ПОТЕРИ ПАРОЛЯ СВЯЖИТЕСЬ С ROTORK.**

![](_page_49_Figure_1.jpeg)

 $\left(50\right)$ 

### **Manual Control (Ручное управление)**

Проверьте перемещение и функционирование привода на месте, используя КПК, независимо от системы управления.

Любые изменения в настройках или положении привода потребуют подтверждения до реализации.

#### **Position Control (Управление Положением)**

Используйте ползунок (Coarse - Грубо или Fine -Точно) для позиционирования арматуры.

Замечание любые ручные команды управления переведут привод в автономный режим и заместят любые команды от системы управления

Нажмите 'OK' для корректировки положения вручную.

# **Setpoint & Feedback (Уставка и Обратная связь)**

Уставка и обратная связь, отображаемые как положение и в процентах, постоянно обновляются вовремя движения привода.

# **Valve Stroke (Рабочий Ход Арматуры)**

Отображается расстояние между заданными пределами перемещения.

# **Close Limit (Положение Закрыто)**

Светится в положении закрыто в конце перемещения.

### **Open Limit (Положение Открыто)**

Светится в положении открыто в конце перемещения.

#### **Rated Speed (Номинальная скорость)**

Выходная скорость выбирается в пределах от 5% до 100% от номинальной скорости.

# **Measured Torque (Измеренный крутящий момент)**

Измеренный крутящий момент - это непрерывная индикация механического момента, требуемого для перемещения арматуры.

![](_page_50_Figure_20.jpeg)

*Рис. 51.1*

| 最后或Vel(×<br><b>Pocket Enlight</b>                                     |
|-----------------------------------------------------------------------|
| Valve Stroke<br>Feedback<br>Setpoint                                  |
| ۰<br>ó<br>۰<br>72.22<br>0.00<br>72.19                                 |
| 0.00<br>99.96<br>$\%$<br>$\%$                                         |
| Open Limit<br>Close Limit I                                           |
| Measured Torque   2.2                                                 |
| Position Control (Coarse)<br>∃lose<br>Open<br>Position Control (Fine) |
| % Rated Speed<br>50<br>$\overline{1}$<br>٠                            |
| Z537372001<br><b>Manual Control</b>                                   |
| File Setup Control Diagnostic Help<br>m                               |

*Рис. 51.2*

![](_page_50_Picture_24.jpeg)

*Рис. 51.3*

# **Self Test (Самопроверка)**

Привод выполнит процедуру самопроверки своих систем измерений крутящего момента и положения.

Состояние и параметры отображаются в конце проверки.

![](_page_51_Figure_4.jpeg)

*Рис. 52.1 Рис. 52.2*

![](_page_51_Figure_6.jpeg)

#### **Замечание**

 $52$ 

Функция Проверка Работоспособности есть только у Rotork.

![](_page_51_Picture_95.jpeg)

![](_page_51_Figure_11.jpeg)

![](_page_51_Picture_12.jpeg)

### **Diagnostic Menus (Диагностические Меню)**

#### **Datalogger (Регистратор данных)**

Функция регистратора данных используется для загрузки данных истории из привода для просмотра на КПК или ПК.

![](_page_52_Figure_4.jpeg)

*Рис. 53.1 Рис. 53.2*

Страница регистратора данных может отображать open / close torque (момент открытия/закрытия) и dwell time (время нахождения). Dwell time (Время нахождения) это общее время, проведенное на любой позиции во время перемещения арматуры.

Для загрузки нажать **READ**.

**Замечание: В каждый момент времени открывайте только один график, поскольку это может повлиять на масштабирование.**

Доступна также информация об общем количестве полных оборотов и количестве смен направлений.

Файл регистратора данных может быть сохранен в КПК для дальнейшего анализа.

![](_page_52_Figure_12.jpeg)

*Рис. 53.3 Рис. 53.4*

# **Reference stroke (Базовый Рабочий Ход)**

После наладки привода можно установить контрольный рабочий ход для записи момента. Его можно сравнивать с текущими записями для определения изменений каких-либо параметров.

# **SET REFERENCE STROKE (Запись Базового Рабочего Хода)**

Запишет последний рабочий ход арматуры для сравнения в будущем.

# **READ REFERENCE STROKE (Считывание Базового Рабочего хода)**

Отображает рабочий ход на графике в зависимости от текущей производительности.

![](_page_53_Figure_7.jpeg)

*Рис. 54.1 Рис. 54.2*

54

![](_page_53_Figure_9.jpeg)

![](_page_53_Picture_10.jpeg)

# **Compare (Сравнение)**

Если файл с первоначальными настройками был сохранен, его можно сравнить с текущими настройками.

![](_page_54_Figure_3.jpeg)

*Рис. 55.1 Рис. 55.2*

При появлении экрана сравнение (compare) нажмите 'compare' и тогда можно выбрать ранее сохраненный файл настроек. При открытии файла появится список, показывающий измененные настройки отличные от первоначальных.

На Рис. 53.4 показано, что предыдущее изменение - это увеличение скорости от 50% до 71% от номинального значения.

![](_page_54_Figure_7.jpeg)

# **Manufacture Data (Производственные Данные)**

Отображаются производственные данные, включая серийные номера и версию программного обеспечения.

![](_page_55_Figure_3.jpeg)

*Рис. 56.1 Рис. 56.2*

#### **Status (Состояние)**

56

Отображаются текущие сигнализации и состояние.

![](_page_55_Figure_8.jpeg)

*Рис. 56.3 Рис. 56.4*

# **System Summary (Информация о системе)**

Отображается состояние и степень исправности системы привода и опции.

![](_page_56_Figure_3.jpeg)

*Рис. 57.1 Рис. 57.2*

# **Продажа и Сервис компании Rotork**

Если Ваш привод Rotork был правильно установлен и герметизирован, он обеспечит годы безотказной работы.

Если вам потребуются техническая поддержка или запчасти, Rotork гарантирует лучший в мире сервис. Обратитесь к вашему местному представителю Rotork или непосредственно на завод по адресу, указанному на паспортной табличке, указывая тип и серийный номер привода.

*Местное представительство:*

![](_page_57_Picture_4.jpeg)

 $\binom{58}{ }$ 

![](_page_57_Picture_5.jpeg)

![](_page_58_Picture_0.jpeg)

![](_page_58_Picture_1.jpeg)

![](_page_59_Picture_0.jpeg)

**Новый уровень** управления потоками

# www.rotork.com

Полный перечень наших продаж и услуг в мире размещен на нашем вебсайте по адресу.

Rotork plc Brassmill Lane, Bath, UK *tel* +44 (0)1225 733200<br>*fax* +44 (0)1225 333467 *fax* +44 (0)1225 333467 *email* mail@rotork.com

Для получения больше информации по этому продукту сканируйте своим смартфоном

![](_page_59_Picture_6.jpeg)

В рамках непрерывного процесса разработки продукции Rotork оставляет за собой право дополнять и изменять спецификации без предварительного уведомления. Опубликованные данные могут подвергаться изменениям.

Название Rotork является зарегистрированным товарным знаком. Rotork признает все зарегистрированные товарные знаки. Опубликовано и выпущено в Великобритании компанией Rotork Controls Limited. POWSH0913

PUB042-004-08 Выпуск 06/13